# Model 9000 User's Manual Document number &9000.PUB Copyright 1988–1992 GTEK, INC. All rights reserved, Worldwide

Revised January 11, 1988 Second Revision May 3, 1989 Third Revision September 17, 1990 Fourth Revision December 16, 1992

## \*\*\*\*\* READ THIS IF NOTHING ELSE \*\*\*\*\*

- The end of the programming socket marked "bottom" locates the ground pin of the chip. This means that pin 12 on a 24 pin part goes at the bottom. So does pin 14 on a 28 pin part.
- Apply AC power before putting devices into the programmer.
- Do not attempt to read a masked ROM without checking to see if Vpp is applied during reads (Verify mode) for that part number.
- See information about baud rates and cables if the 9000 fails to communicate.
- This document contains user information on the GTEK Model 9000 Eprom Programmer. Its contents are proprietary and may not be reproduced in whole or in part without the express written consent of GTEK, Inc.
- The information in this manual is provided "As Is" without warranty of any kind, either expressed or implied. GTEK, Inc. does not assume any liability for damages. Technical information and specifications included in this document are subject to change without notice.

# **Table of Contents**

| 1 | Introduction to the Model 9000 <sup>TM</sup>                                                                                                    |
|---|----------------------------------------------------------------------------------------------------|
| 2 | Getting Started Quickly!       3         Steps       3         Examples       6                                                                                                    |
| 3 | Commands       9         : Intel® Hex Program       9         S Motorola® Hex Program       10         / Tektronix® Hex Program       10         P Block Program       10         R Block Read       11         OI Intel Hex File Output       11         OM Motorola Hex File Output       11         OT Tektronix Hex File Output       12         L List Formatted Output       12         U Unerased (Blank) Check       12         V Verify Erasure Check       12         M Menu Selection       13         T Toggle Commands       14         TA IBM® type Checksum       14         TC Compare Mode       14         TI Intelligent™ Algorithm Mode       15         TQ QuickPulse™ Algorithm Mode       15         TN Checksum       15         TR Reset TC and TS Toggles       15         TS Split Mode       15         TB Byte Mode       15         '' Reissue Command Prompter       16         I dentify Serial Device       16         X Return Version       16         Abort to Command Prompter       16 |
| 4 | Diagnostics       17         General       17         Fatal Error Codes       17         Non-Fatal Errors       18                                                                                                    |

# Table of Contents

|   | Overload Conditions                                                                                                    |
|---|----------------------------------------------------------------------------------------------------|
| 5 | Interfacing Notes                                                                                                    |
| 6 | Specifications                                                                                                    |
| 7 | Hex Formats       25         Intel Format       25         Data Record       25         End Record       25         Extended Address Record (MCS-86 hex format)       25         Start Address Record (MCS-86 hex format)       26         Motorola Format       27         Comment Record       27         Data Records       27         End Record       28         Tektronix Format       29         Data Blocks       29         Termination Block       29         Abort Block       30         Example: Data/Abort block       30         Example: Data/Termination block       30 |
| 8 | GHEX2 <sup>™</sup> and STOHEX.EXE                                                                                                    |
| 9 | PGMX       33         Installation of PGMX       33         Operation       34         Examples       35         Valid Options       36         Examples       36         Using Control—F       38         Definitions       39         Valid Commands for PGMX       40                                                                                                    |

# Table of Contents

|    | Examples40Advanced Example42Batch file automation42Error return codes for batch file processing43Other programs available44                                                                                                    |
|----|----------------------------------------------------------------------------------------------------|
| 10 | Warranty And Service       45         Limited Warranty       46         Service       46         PGMX Software License Agreement       46         License       46         Term       47         PGMX Limited Warranty       47         Limitations of Remedies       48         General       49 |
| Α  | Appendix A— General Usage                                                                                                    |
| В  | Appendix B— Cross Reference                                                                                                    |
| С  | Appendix C— Baud Rate Defaults 81                                                                                                    |
| D  | Appendix D— Trademarks                                                                                                    |

|               |       | _   | _      |                      |       |
|---------------|-------|-----|--------|----------------------|-------|
| $\tau_{\sim}$ | ble   | ヘf  | $\sim$ | -+-                  | +-    |
| 12            | II)I( | ()1 | 1 .(1  | $\Pi \Pi \leftarrow$ | 11115 |

-Notes-

# **Chapter 1, Introduction**

Congratulations. You now have, what we believe to be, the most cost effective and advanced eprom programmer on the market today. The design philosophy used on the GTEK, Inc. Model 9000 allows for simple future expansion of capabilities. All serial communications with the 9000 is in printable ASCII characters and it supports Intel hex and Motorola hex formats as well as simple block formats. Additionally, the 9000 supports the MCS–86 extended hex format, and Motorola's S record format with features for automatically split programming 2 Eproms for use in a true 16 bit data path. Resident features include facilities for making source to eprom content comparisons, erasure checks, formatted device listings, menu driven device selection, and more.

The 9000's interrupt driven type ahead buffer allows it to program and verify in real time, while data is being sent (transparent to the user, whose sole responsibility is to send and receive data).

Three user selectable algorithms are available, a standard 50ms program cycle with post verification, adaptive algorithms and Quick-Pulse $^{\text{TM}}$  algorithms. Adaptive algorithms may be either by Intel (inteligent $^{\text{TM}}$ ) or others such as Fujitsu $^{\text{R}}$  (Quick  $^{\text{TO}}$ ), Xicor $^{\text{R}}$ , Motorola, etc.

Adaptive algorithms typically offer a six fold improvement in programming time over the standard algorithm. QuickPulse algorithms are about 10 times faster on the 9000 over the GTEK, Inc. Model 7228 adaptive algorithms. Extended diagnostics pinpoint the cause of any errors.

Throughput is greatly enhanced by using parts which can be programmed with the QuickPulse algorithm. QuickPulse can program an Intel P27256 in 24 seconds. The adaptive algorithm can program the same part in 164 seconds. The standard algorithm, (if it were available for this part) would take 1638 seconds!

The Model 9000 may be used without handshaking, or with XON/XOFF or hardware CTS/DTR handshake. Baud rate selection is done automatically through your interface program or PGMX. The 9000 default baud rate is presettable for those not using PGMX (see appendix C).

PGMX is an optional interface program that runs on an  $IBM^{\circledR}$   $PC^{\circledR}$ ,  $XT^{\circledR}$ ,  $AT^{\circledR}$  or  $PS/2^{\circledR}$  (all models) and allows you to read and program eproms on the Model 9000 at baud rates up to 57,600. Appendix B contains a cross–reference of Manufacturer versus menu selection to use for the (E)(E)Prom types that may be programmed by the 9000. All voltages and pin configurations are set up by the onboard microprocessor and no personality modules are required. ROMs may be read safely only with certain eprom selections, such as i27512, i68766, F27C64, F27C256 and 27C32. See Appendix A.

# **Chapter 2, Getting Started Quickly**

Note that when it says to insert a part in any of the below examples, you should put the part in the Textool<sup>®</sup> socket so that the notch on the part is towards the TOP of the 9000 where the handle is on the socket. The bottom of the socket (where pin 12 and 14 go) is marked "BOTTOM". AND close the handle!

### **Steps**

First, apply power to the 9000. Always make sure that there is no chip in the socket on the 9000 before applying power. We suggest you use a power strip on a multiple outlet with an on-off switch to turn the power on to all your equipment at one time. You are less likely to damage any eprom that way. It doesn't hurt to leave power applied to the 9000 for long periods of time, and it draws little power when idle.

When the 9000 boots for the first time during the day, and you run your interface program PGMX, your default eprom type will be null, and the default prompter will indicate "<xxxx>". This reminds you to make an eprom type selection on power up. After that, whatever you have set for an eprom type will remain selected until the 9000 loses power or a new eprom type is selected.

Look up the eprom part number of the chip you will be programming in the appendix of this manual, or on the program disk.

The eprom part number will usually be prefixed with a manufacturers symbol or letters, with a number following, usually starting with a "27", like iP27256 or MBM27C256. There may be a letter after the "27" number like 2764A or 2716B.

This letter will affect what menu selection to make for that eprom type, so always look for that extra letter! It will usually be an A, B or C. Determine the setting that will be used from the part listing in the appendix of this manual or from any lists on the program disk.

At this point, or at any time after you apply power to the 9000 for that matter, you can communicate with the 9000. Use the PGMX program to do this. See the section on PGMX for specific details on initializing PGMX and communications. If you can't use PGMX on your computer for some reason, you can use any "terminal emulator" or modem program. You lose some convenience when you have to do this, but

all the same commands are available. See the Interfacing and Commands chapter. Also see the PGMX chapter. See Appendix C for default baud rates.

Remember that the menu selection of the part determines what "programming algorithm" is used and the "programming voltage". The programming algorithm is the set of instructions built into the 9000 that determine what voltages to put where, when. The programming voltage is the level of elevated voltage that is to be applied to the pin selected by the programming algorithm.

Remember also that selection of the wrong part number might cause you to destroy your eprom.

Set the eprom menu selection (while communicating with the 9000 with PGMX) by typing the letter M plus the letter indicated by the selection. If you already know what part you are using but forgot what selection to make, type M plus a <cr>
 to get a menu of parts to select from. Make sure you know what you are selecting if you use the M<cr>
 method of selecting parts. It is easy to find say a 27128 in the menu, but if you don't know that there are 3 different types of 27128's then you have a 33% chance of making the right selection. As it turns out, there are 3 selections for 27128; the first uses 21 volts. The second uses 12.5 volts, and the third uses the 27256 algorithm and 12.5 volts (National® 27CP128). If you know your part uses 12.5 volts, you can simply make that 12.5 volt 27128 selection (if you know which selection is the 12.5 volt part, selection "2" in the case of a 12.5 volt part and not "F").

Once the menu selection is made, it will stay that way until you lose power or you make another selection.

If the Busy led is off, you may now load the 9000 with your part.

#### Caution!

If the Busy led is on, power is applied to the socket, and removing or installing an eprom at that time will damage it and/or the 9000. Always make sure the power is on and the Busy led is OFF before removing and installing an eprom.

Now you can check the part to see if it is blank. You don't have to do this, but if an error occurs during programming you will wonder whether or not the part was really erased or not.

To verify through PGMX, type the letter U and then return(<cr>). This will cause the 9000 to check the entire part. If you only want to check part of it, type the letter U and then the starting and ending addresses to check. The Busy led will come on indicating that the 9000 is doing something. After a short period of time, the Busy led will go off. If the eprom is not erased, the 9000 aborts to the command mode with an error message \*NE ERR @nnnn, where nnnn is the address that contains data. The 9000 will return to the command state without issuing any error message if the part is blank.

Type Control – F (hold down the control key and press the letter F) and you will get a prompter to enter command line. A minimum command line consists of a <cr>, which will return you to the 9000 commmand prompter. To program a file, the minimum command line would consist of a filename and a <cr>. You can also specify options on the command line, but probably not when you are programming manually like this.

To program from an Intel Hex file from the Control–F "enter command line" prompt, enter the file name (format: filename.HEX). You don't have to specify an extension unless you want to program from a BINARY file (format: filename.ext). In most cases it is probably an Intel Hex file you are using. Remember the interface program PGMX can't handle any other format than Intel Hex or Binary.

After you enter the filename, and you hit <cr>, PGMX will look for a file by the name you specified on the disk and begin sending it to the 9000. It will show only the load address that is being processed (in Ascii–Hex numbers), or the number of bits programmed in the Binary format (decimal numbers).

If an error occurs while programming any particular chip, PGMX will abort sending the file and issue the error message that was sent from the 9000. Control is returned to PGMX or  $DOS^{TM}$  (depending on where you started from, in this case from PGMX).

See the Diagnostics section for Overload information.

At this point, you may then reload the 9000 and begin the process again.

### **Examples**

Example to read a 2764 made by Hitachi<sup>®</sup> (21 volt pgm voltage) and then program an Intel 2764A. Remember that a 2764A is a 12.5 volt part and may as well be considered as a completely different part number even though generically (in operation) they are identical parts. BUT they don't program the same!!!

- 1. Apply power to the 9000 before you insert any parts.
- Look for the part number in the appendix. It says to use Menu Selection number "E".
- 3. Communicate with the 9000 if you are not already (at the DOS prompt type PGMX<cr>). Type "ME" at the PGMX eprom prompt.
- 4. Insert the Hitachi 2764 into the Textool socket.
- 5. Press ^F (hold down the control key and press the letter F) to get the "enter command line —>" prompter and type:

Enter Command Line -->FILENAME [R<cr>

FILENAME is what you want the file to be called on the disk. It will automatically have an extension of ".HEX". <cr> means to press the "enter" or "return" (¬)key. "R" means to read the file in the Intel Hex format (OI to the 9000). PGMX will automatically open the disk file (if one exists already, it will not let you destroy it) and cause the 9000 to begin sending the content of the eprom in the Intel Hex format, which is then put into the disk file. When the 9000 has finished sending, PGMX will close the file and return you to the eprom type prompter.

- 6. Remove the Hitachi part and insert the Intel part.
- 7. You must now change the eprom type! Looking it up in the manual says to use "1" so type "M1" to select "q2764A>". It is ok to use the "q" or "i" (toggles) on any brand part (at the eprom type prompt), but you are more likely to get an error programming using the "q" in the prompter if it is not an Intel part. Since this example uses an Intel part, we won't change it, but if for instance it was a GI® or AMD® part, you might want to type "TI" to select the adaptive programming algorithm (i2764A) rather than the QuickPulse algorithm (q2764A).

This part has to be blank, so press U<cr> to see if it is blank. If the part is not blank, an error message will be issued, like \*NE err @00000 Repeat with another part until you find one that is blank.

9. If it is blank, press ^F (as before) to get the "enter command" prompter and type:

Enter Command Line -->FILENAME<cr>

This will cause PGMX to look for FILENAME.HEX on the disk and begin sending it to the 9000, which programs the part.

10. If the part fails during programming, an error message of what went wrong and the location (like \*WP err @0000) will be issued. Otherwise, if programming is completed without any errors, the part is properly programmed AND verified at this point. You could have also issued a command to give you a checksum at the same time from the previous command line or you can type "TN<cr>>" right now to get a checksum of the part.

Enter Command Line -->FILENAME [TN<cr>
or
<q2764A>TN<cr>

#### **EXAMPLE**

Example programming chips from within PGMX. When you are through programming from the previous example, you are returned to the 9000 command prompter. We will now program a number of Fujitsu 27C64s.

- 1. The menu command for the Fujitsu 27C64 is "O" (looking it up in the menu) but you can program that part adaptively (recommended by the appendix) by selecting "E".
- 2. Enter the following commands after inserting the part to be programmed. Type Control—F to enter the automation mode and enter your commands:

<q2764A>**^F** 

Enter Command Line -->FILENAME [tn,u,me<cr>

In order, this sends the menu command "ME" and then the "U" command, programs the part from FILENAME, and then calculates a checksum of the part just programmed. The prompter will have changed to <i2764>\_.

- 3. Part is now programmed. If there were any errors during the process, PGMX will abort with an error message back to the 9000 command mode. Be sure to look at the checksum to see if it is what it is supposed to be.
- 4. To repeat the process, insert a new part and type Control–F and then press the "F3" function key, which will give you the previous command line that was issued which was FILENAME [tn,u,me. Pressing <cr> now will cause the process to begin again.

**You SHOULD read** the rest of the manual to get specific details about some of the operations performed above, specifically the COM-MANDS chapter, the DIAGNOSTICS chapter and the PGMX chapter.

# **Chapter 3, Commands**

When you use the 9000 with PGMX there are 2 different forms of commands you can issue. One is for PGMX and the other is for the 9000. See the PGMX chapter for commands for PGMX. This chapter explains commands for the Model 9000.

PGMX also has 2 modes— the "interactive" mode and the "automation" mode. Interactive mode allows you to communicate with the 9000 to issue the following commands to the console, and the automation mode allows you to automatically issue some of these same commands in the proper sequence to the 9000 to "read" an eprom to a disk or program an eprom from a disk with various options. All of the commands listed for the 9000 can be issued interactively for PGMX. Commands that are handled automatically by PGMX (in the automation mode) in the paragraphs below, will have the word "automated" at the end of the explanation.

The following are the commands that can be used on the 9000. Most people that use PGMX will not have to use any of these commands except for the "Toggle" and "Menu" commands. All of the commands can be executed from most kinds of terminal emulators or modem programs.

#### : Intel Hex Program

When the model 9000 is in the command state, receipt of a colon is interpreted as the lead character in an Intel hex record. The 9000 automatically enters the program mode and programs the data contained in the hex record at the address specified in the header of the hex record. The check sum is verified at the end of the hex record and the model 9000 then returns to the command state but does not reissue the command prompter unless the record happened to be the END record. This is done in anticipation of another hex record, i.e., all characters from the hex file, sent to the Model 9000 will be echoed back to the user with no additions or deletions. Power to the programming socket is not turned off until an end record or error occurs.

If a data error, checksum error, or syntax error occurs during the file transfer, the 9000 will issue the appropriate error message and abort back to the command state.

See the section on toggles and hex formats for clarification on how to program two devices for device use on a true 16 bit data bus. The segment base address register, maintained by the 9000, is automatically cleared when the end record is detected, or if any other command is executed other than the Intel Hex command. Remember that you do not have to "split" a hex file if you have a 27210 (16 bit data path). AUTOMATED.

### S Motorola Hex Program

This command works the same as the Intel Hex program command under other communication software, except that the format is the Motorola S record format. Records may be of type S0, S1, S2, S3 OR S9.

## / Tektronix Hex Program

This command works the same as the Intel Hex program command under other communication software. When the model 9000 is in the command state, receipt of a forward slash is interpreted as the lead character in a Tektronix hex block. The 9000 automatically enters the program mode and programs the data contained in the hex block at the address specified in the header of the hex block. The checksums are verified at the end of the hex block and the 9000 then returns to the command state but does not reissue the command prompter unless the block happened to be the termination block. This is done in anticipation of another hex block, i.e., all characters from the hex file, sent to the Model 9000 will be echoed back to the user with no additions or deletions.

### P Block Program

Sending A "P", followed (optionally) by an ascii—hex address, and a valid delimiter puts the 9000 into the block program mode. Once in this mode, ascii—hex data to be programmed into the eprom is sent. The data may be a continuous stream of characters or groups of 2 characters (2 characters is 1 data byte to the 9000) separated by delimiters (space, comma, return, line—feed or dash).

This mode is terminated when you send the 9000 a dollar sign (\$), or if an error occurs. Use this command to program one byte or a block of bytes at any given location. All characters are echoed back to the sender as they are removed from the buffer in the 9000, except for null, Xon and Xoff. As you program locations in order, the address is automatically incremented. The following example programs locations 444h and 445h:

Example:

<2716>P444,33 23\$

<2716>

This is PGMX's binary program mode. AUTOMATED.

#### R Block Read

Don't confuse this command with PGMX's "R" command. The R command, followed optionally by beginning and ending addresses, causes the Model 9000 to output a continuous string of ASCII–HEX characters between the specified addresses. If no addresses are specified, the 9000 will output the entire contents of the selected device. The R command may be aborted at any time by sending a dollar sign, "\$", to the 9000. The following example uses the eprom programmed in the example of the "P" command. Example:

```
<2716>R444,445<cr>
3323
<2716>
```

Note: The R command is primarily for automated reading of eproms. The above example will actually appear as the example below. The data output overwrites the command line unless your terminal is in an auto line feed mode. AUTOMATED.

#### Example:

33236>R444,445

<2716>

#### OI Intel Hex File Output

This command "reads" an eprom and sends the data in the Intel Hex format to the computer. The OI command has the same command syntax as the 9000's "R" command. It differs in that the 9000 will output the device contents as an Intel hex file, including the end record, between the specified addresses inclusive or if no addresses are specified, the entire device. Again, the command may be aborted if desired with a dollar sign, "\$". AUTOMATED.

#### **OM Motorola Hex File Output**

This command functions precisely the same way the OI command does, except that the output is in the Motorola S record format.

### **OT Tektronix Hex File Output**

This commandworks the same way as the OM and OI command does, except that the output is Tektronix hex format.

#### L List Formatted Output

The L command outputs data between optionally specified addresses, inclusive, in a formatted fashion similar to many dump utilities. If no addresses are specified, the entire contents will be listed and the command may be aborted with the dollar sign, "\$". Each line of the listing includes the beginning address in Asciihex, sixteen data bytes in Asciihex and the Ascii representation of the data. Non printable bytes are replaced with periods in the ASCII representation field. Example:

Note: Unlike the R, OI, OT and OM commands, the L command will output a carriage return and line feed at the beginning of the listing. This is because the L command is primarily used when the host is functioning as a terminal and it would be irritating to have the first line of the listing overwrite the command line. AUTOMATED.

## U Unerased (Blank) Check

The U command checks an entire part for blank if a starting and ending address is not specified. If a part is not erased, an error message saying \*NE err @nnnn will be issued with a return to the command prompter. An empty socket looks like a blank part unless you have one of the MCS-48<sup>TM</sup> family selected. The command can be aborted with a dollar sign, "\$". AUTOMATED.

## **V** Verify Erasure Check

The V command checks the cells between the optionally specified addresses for erasure, FF's or 00's as the device type dictates. If no addresses are specified, the entire device is checked. If a cell is not erased, a non–fatal error message is issued consisting of the data and the address. The process continues until the end address is reached or the command is aborted with a dollar sign, "\$". The following example uses the same eprom used in the P and R command examples. AUTOMATED. Example:

Model 9000 Diagnostics Chapter 3

```
<2716>V<cr>
33 @ 0444
23 @ 0445
<2716>_
```

#### M Menu Selection

You may select the device you will be working with in 2 ways. The current device type always becomes part of the command prompter. Selecting a device establishes the programming algorithm to be used, as well as the device pinout, proper programming voltage and prompter.

- 2) Type an "M< cr> " to get a menu of parts to select from:

# Software Selection Method:—This is an example only!

See the Appendix section on Manufacturer's cross reference to cor-

<i2764>M<cr>

```
EPROM SELECTION MENU -
NMOS NMOS
                 CMOS
                          EEPROM
                                    W/ADAPT
A-2758 G-AM2716B L-27C16 P-5213 R-874x-1K
B-2716 H-AM2732B M-27C32 Q-X2816A S-874x-2K
C-2732 I-2532 N-MC6716 X-48016 T-874xH-1K
D-2732 J-2564 O-F27C64 Y-I2816A U-874xH-2K
E-2764 K-68766 Ø-I27C64 3-I2817A
                                    V-8751
1-2764A @-CY7C292 8-F27C256 9-X2864A
                                    $-87C51
F-27128 +-TI2532A 6-I27C256 (-AM9864
                                    W-8755
2-27128A &-W292/43 5-F27C512 4-X28256
                                    !-874xAH
Z-27256
         "-CY7C292A {-27CX321 .(-AM2864B ^-8752AH
         %-F27256 }-27CX641 .X-NMC9346 ?-87C51FB
7-27512
#-27513
                  .&-WS57C49
=-27011
                  ."-AM27C291
ENTER SELECTION-2<cr>
<q27128A>_
```

relate your part number with the appropriate eprom type selection. AUTOMATED.

### TA Toggle IBM type Checksum

#### **TC** Toggle Compare Mode

The TC toggle command is used to turn the compare mode on and off. When in the compare mode, the command prompter is prefixed by a lower case c. The compare mode is used to compare the contents of a device against that of a source file. Interactively, a TC will cause the compare mode to be set, and the next TC command will reset the compare mode. In the automation mode, a TC on the command line will always cause the compare mode to be set only. To reset compare mode use the TR command.

To use the compare mode, issue a programming command as if you were going to program the device. Instead of programming the device, the 9000 will make a comparison of the source byte to the contents of the device. If they are not the same, the comparison error will cause a \*CP err @nnnn error message to be issued. See Diagnostics Section for details. AUTOMATED.

### TE Toggle Echo (On/Off)

The TE command allows a person to write their interface software more efficiently so that it does not have to handle receiving any characters during the program process. As soon as the command is issued (TE) nothing is echoed or sent back to the console. As long as valid commands or data are being sent to the 9000, nothing is echoed or sent back. As soon as an error occurs, or any time the "X" command is issued, the 9000 reverts back to sending all characters. AUTOMATED.

## TI Toggle Intelligent Algorithm Mode

The TI command turns the intelligent programming algorithm on. Typing TI for a device that does not use the intelligent algorithm will cause an error message \*UV err @nnnn to be issued. Some parts default to the intelligent algorithm and will give an error message if TI is issued for that part. AUTOMATED.

#### TQ Toggle QuickPulse Algorithm Mode

The TQ command selects the "quick" algorithm for the selected part. Some part types default to the QuickPulse algorithm and is the only algorithm supplied for that part, so typing TQ on those will result in a \*SN err or a \*UV err. AUTOMATED.

## **TN Toggle Checksum**

This command is handled by PGMX during the interactive or automation mode (issued after part is programmed). The TN command is used to generate a 16 bit checksum from the data in the eprom. This is the 16 bit sum of all the (8 bit) Data bytes added together without carry. You can make a checksum between any two addresses by specifying the Hex starting and ending addresses. The checksum is calculated and then output to the user. See examples of this in the PGMX chapter. AUTOMATED.

#### TR Reset TC and TS Toggles

The TR command resets the compare mode and the split mode toggles. You may also reset these and any other toggles set by reselecting the part type with the Menu command. AUTOMATED.

#### TS Split Mode

The TS command puts the 9000 into a split mode used for programming 2 eproms whose intended destination is for use in a true 16 bit data path. While in the split mode, the command prompter is prefixed by either a lower case h or I indicating high (odd address) or low (even address) byte respectively. It should be noted, that if a programming error should occur while in the split mode, that the address of the error given by the 9000 will be the address within the eprom being programmed, not the address in the hex file. See also the TB command. AUTOMATED.

#### TB Byte Toggle

The TB command is used in conjunction with the split mode (TS) to target the selected device for the high (odd) bytes or low (even) bytes from an Intel Hex or Motorola S record source file.

# ' ' Reissue Command Prompter

Used in PGMX's interactive mode only. Sending a space (ascii 32 char) to the 9000 causes it to reissue the command prompter.

## I Identify Serial Device

The Model 9000 will issue data used by PGMX in determining the model and version. AUTOMATED.

## X Return Version

The X command is used to issue a Logon message and the prompter. The X command will return the following:

<2716>X GTEK, INC. MODEL 9000 Vx.xx COPYRIGHT 1987 <2716>\_

When ordering accessories from GTEK, please remember to include the version and serial number. AUTOMATED.

## **\$** Abort to Command Prompter

A  $\$  sent to the 9000 will abort most operations to the 9000 command prompter. AUTOMATED.

# **Chapter 4 Diagnostics**

### **General**

Most diagnostics are handled by PGMX. The person that is using PGMX need only be concerned with the meaning of any error message that is issued by PGMX. Other information here is for persons not using PGMX.

- 1) All error codes to be issued by the 9000 are preceded by an asterisk, (\*). This makes error trapping very easy.
- 2) When a non-fatal error occurs (such as when you are using the V command), no error message is issued and you are returned to the 9000 command prompter when the command completes.
- 3) FATAL errors are output on a real time basis, that is, they are output as soon as they are detected, and the programmer returns to the command state.
- 4) Fatal Error codes include the address at which the error occurred.

#### **Fatal Error Codes**

- \*WP ERR @ nnnn Won't Program error: This error is issued only in the event that the 9000 discovered that it could not change the data in the chip, even though the bits were not already set. When using the QuickPulse algorithm, you will not get any \*NE errors, only \*WP since the 9000 does not "pre-read" the cells prior to programming.
- \*NE ERR @ nnnn Needs Erasing error: This error is issued only in the event the 9000 discovered that it could not change the data in the chips, and the bits were already set. You will never get an NE error with the QuickPulse algorithm, because the 9000 does not preread cells to be able to tell that a bit was not set previous to programming with the QP algorithm.
- \*CP ERR @ nnnn ComParison error: Issued during comparisons and verifies (U command).

- \*DT ERR @ nnnn DaTa error: The character that was sent is not valid hex data. (0–9 or A–F) This error message is issued as soon as it happens.
- \*CS ERR @ nnnn Check Sum error: Issued if a checksum error is detected in a hex record. Only applies to Intel, Motorola, and Tektronix hex format program commands. This error message is issued as soon as it happens
- \*SN ERR @ nnnn SyNtax error: An invalid command was issued to the programmer. This error message is issued as soon as it happens. See COMMANDS section.
- \*ST ERR @ nnnn STack error: FIFO overflow. Reduce baud rate or see the interfacing section for handshaking methods. (The 9000 can take data at 300 bps with no handshake.) PGMX users may not be using the right RS-232 cable. This error message is issued as soon as it happens.
- \*UV ERR @ nnnn Un-aVailable error: Issued in the event the user tries to use a function of the programmer that is not available for that particular device. This error message is issued as soon as it happens.

#### **Non-Fatal Errors**

These errors are considered non fatal in that the process continues, that is, it makes you aware that there may be a problem, but you don't want to stop right now because it may not be an error. One example is when you are using the V command, and you find some non blank locations. You may have intended that those locations have data, so the 9000 continues, but makes you aware of those locations by issuing a message showing data and address.

#### **Overload Conditions**

If a programming voltage overload condition occurs, the 9000 will not say "OVERLOAD"! The 9000 will not be damaged unless the part is shorted to the data bus or address lines and you keep trying the process several times in a row before realizing the part will not program.

The key indication is a \*NE error or a \*WP error. Do something other than trying to immediately program the part again without checking the menu selection you have made or erasing the part.

Remember that the Textool socket may have programming voltage (Vpp) applied to various pins even during such commands as a List command or Read command. Some algorithms on the 9000 use the eprom "verify read" mode, which means that programming voltage is applied during a "read" of the part. This will usually damage a part such as a 2764A if you have the 2764 algorithm selected! Some selections are always safe to use to just read a part if you are not sure what selection to use. F27C64, F27C256 and 27512 are usually safe (ON READS ONLY!).

You can use a 27512 selection to read any 28 pin part (including ROMS). By noticing what locations within the address range have duplicated data, or where data appears at all, you can usually determine what size the target part is. If you know where certain data is supposed to appear, you can determine if it has masked chip select lines.

## **PGMX Communications Diagnostics**

Please refer also to the chapter on PGMX. PGMX can detect various problems with the serial channel during communication. Error messages usually have a symptom and a diagnosis message, such as "(beep) Framing Error (beep) Overrun error! Reduce baud rate". Follow the directions specified by the error message.

Persons using PGMX and making their own cable will most likely run into the Framing error and the Overrun error. The cause of this is usually they don't have their CTS line on the 9000 hooked to the DTR line on the computer. The computer can't tell the 9000 to stop sending. Stack errors are usually caused by the reverse, CTS on the computer is not hooked to DTR on the programmer. The 9000 can't tell the computer to stop sending.

The second most frequent problem people run into is the fact they can't believe their computer can't receive data at 57,600 baud. It takes a fast computer (8 MHz AT or better) to handle data coming in at that maximum rate. You will usually get framing errors or overrun errors when this happens. The cure is to reduce the baud rate. Most PC's and XT's (4.77 MHz) can handle data at 9,600 baud without much difficulty.

The problem is compounded when a person runs programs in the "background". TSR programs like SIDEKICK<sup>TM</sup> and others steal time during interrupts or key presses. This means you have less time to be able to receive a character.

A poorly designed TSR program running at the same time may prevent interrupts from being serviced and you may even miss characters (which is always fatal) when you are "reading" an eprom. Programming eproms is less critical, since the transmit side of PGMX is not interrupt driven. This means the error message you receive about missed characters is only the echo of what was sent to the 9000. However, if that character was an asterisk (\*), you might miss the error message that follows. PGMX will eventually "time out".

Unless you "fix" the problem by reducing the baud rate or running without the TSR programs installed, it might happen again.

# **Chapter 5, Interfacing Notes**

The Model 9000 is surprisingly easy to interface and there are several methods of handshaking which can be utilized if it is desired to operate at the higher baud rates. The following section describes some of the methods. Of course if you are going to use our interface program PGMX, you can skip this chapter.

- 1. Software handshake. This is perhaps the easiest method of all. When you begin to send data to be programmed, send the first byte but don't wait for it to be echoed. That would effectively cut your communication rate in half. Instead, send the second byte, receive the first, send the third byte, receive the second, etc. This technique will allow you to program as fast as the algorithm in use permits. Some devices program faster, some slower! See an example of this in Fig. 5.1.
- 2. CTS/DTR hardware handshaking. The Model 9000 is configured as data terminal equipment, which means that the CTS (clear to send) line is an input to the programmer which when pulled low forces the programmer to stop sending. On the other hand, the DTR (data terminal ready) line is an output from the programmer, which will go low when the buffer is about 50% full and high again when the buffer is about 38% full. If you are using hardware handshake and the DTR line goes low, you should stop sending to the 9000 within about 2 character periods (before XOFF is sent). The RTS line is pulled high whenever the programmer is plugged in. See Specifications for Cable.
- 3. Xon/Xoff software handshaking. If you do not monitor the DTR line, the 9000 will transmit an Xoff character if the buffer gets to be about 63% full. If an Xoff has been sent, an Xon will be sent when the buffer level drops to about 25% full. Likewise, when the programmer is sending you data, you may send an Xoff character, which will stop the programmer from sending until it receives an Xon character. Xon's and Xoff's, are not put into the buffer, but are processed as soon as they are received. Even if you don't use Xon/Xoff handshaking, you will find it useful when using the L, list command, to stop and start the data flow to your screen. Xon and Xoff are the keyboard equivalents of control–Q and control–S respectively.

4. Please note that the 9000 may communicate at many different baud rates. To initialize at the new baud rate, send the 9000 a break signal (set the output data line on your computer to + 12 volts) for 100 milliseconds, set the break to normal again (-12 volts). Wait for more than 1 millisecond, then send an 80H character to the 9000 at the new baud rate. The 9000 will begin reissuing the prompter in response to the space or return command when locked on again.

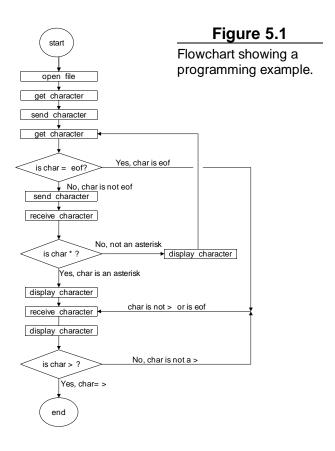

Page 22

# **Chapter 6, Specifications**

DIMENSIONS: ( H x W x D ) 3.0" x 5.3" x 6.8" (77mm x 133mm x 180mm)

POWER: 120VAC, 60HZ, 10 VA (240Vac, 50Hz, option)

INTERFACE:
DB25P - data terminal equipment (see below).
DATA WORD:
1 Start, 8 Data, 1 Stop, No parity

BAUD RATE:
Auto select 300–9600, 19200, 28800, 57600
Jumper Selectable 300, 1200, 2400, 9600, 19,200
(Rates above 9600 depend on your computer being able to keep up)

WEIGHT: 3 Pounds (2.4 KG)

OPERATING ENVIRONMENT: 45 - 95 DEG F. (7 - 35 DEG C.) 5% TO 95% non-condensing relative humidity

# **Making A Cable**

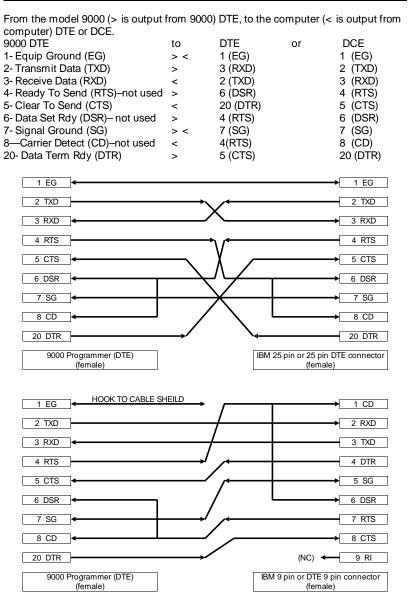

Page 24

# **Chapter 7, Hex Formats**

# **Intel Format**

# Data Record

|               | 2444 1100014                       |  |  |
|---------------|------------------------------------|--|--|
| Byte Number   |                                    |  |  |
| 1             | Colon (:)                          |  |  |
| 2—3           | Number of binary data bytes        |  |  |
| 4—5           | Load address, high byte            |  |  |
| 6—7           | Load address, low byte             |  |  |
| 8—9           | Record type                        |  |  |
| 10—x          | Data bytes, 2 ascii–hex characters |  |  |
| x + 1 - x + 2 | Checksum, two ascii-hex characters |  |  |
| x + 3 - x + 4 | CR,LF                              |  |  |
| End Record    |                                    |  |  |
| Byte Number   |                                    |  |  |
| 1             | Colon (:)                          |  |  |
| 2—3           | Record length, must be "00"        |  |  |
| 4—7           | Execution address                  |  |  |
| 8—9           | Record type                        |  |  |
| 10—11         | Check sum                          |  |  |
| 12—13         | CR,LF                              |  |  |

# Extended Address Record (MCS-86 hex format)

| Byte Number | ·                                    |
|-------------|--------------------------------------|
| 1           | Colon (:)                            |
| 2—3         | Record length, should be "02"        |
| 4—7         | Load address field, should be "0000" |
| 8—9         | Record type, must be "02"            |
| 10—13       | USBA                                 |
| 14—15       | Check sum                            |
| 16—17       | CR.LF                                |

# Start Address Record (MCS-86 hex format)

| Byte Number |                     |
|-------------|---------------------|
| 1           | Colon (:)           |
| 2—3         | Record length, "04" |
| 4—7         | "0000"              |
| 8—9         | Record type, "03"   |
| 10—13       | 8086 CS value       |
| 14—17       | 8086 IP value       |
| 18—19       | Check sum           |
| 20—21       | CR, LF              |

The checksum is the **two's compliment** of the 8-bit sum, without carry, of all the data bytes, the two bytes in the load address, and the byte count.

#### Example:

#### :03012300010203D3

In the above example add 3 + 1 + 23h + 0 + 1 + 2 + 3 = 2Dh. The total of the above bytes is 2Dh. If you do a two's compliment on the number the result is D3h which, you will notice is the checksum. A simple visual way of doing this is to write the number in binary, then invert each bit. After you do that, add 1 to it and that is the checksum:

# **Motorola Format**

# **Comment Record**

Byte Number

| 1—2                                                                 | "S0"                                                                                                    |
|---------------------------------------------------------------------|----------------------------------------------------------------------------------------------------|
| 3—n                                                                 | Comment field                                                                                                    |
| x+ 1—x+ 2                                                           | CR,LF                                                                                                    |
|                                                                     | Data Records                                                                                                    |
| Byte Number                                                         |                                                                                                    |
| 1—2                                                                 | "S1"                                                                                                    |
| 3—4                                                                 | Number of data bytes + 3.                                                                                                    |
| 5—6                                                                 | Load address, high byte.                                                                                                    |
| 7—8                                                                 | Load address, low byte.                                                                                                    |
| 9—x                                                                 | Data bytes, 2 characters each.                                                                                                    |
| x+ 1—x+ 2                                                           | Checksum.                                                                                                    |
| x+ 3—x+ 4                                                           | CR,LF.                                                                                                    |
| Byte Number<br>1—2<br>3—4<br>5—10<br>11—x<br>x+ 1—x+ 2<br>x+ 3—x+ 4 | "S2" Number of data bytes + 4. (2 characters) Load address, 24 bits (6 characters) Data bytes, 2 characters each. Checksum (2 characters). CR,LF. |
| Byte Number<br>1—2<br>3—4<br>5—12<br>13—x<br>x+ 1—x+ 2<br>x+ 3—x+ 4 | "S3" Number of data bytes + 5. Load address, 32 bits (8 characters) Data bytes, 2 characters each. Checksum CR,LF.                                |

| Chapter 7 | Hex Formats | Model 9000 |
|-----------|-------------|------------|

# **End Record**

Byte Number

1—2 "S9" 3—4 CR,LF.

In the above S records, the byte count includes the load address and checksum. Thus the byte count is equal to the number of data bytes plus the following; 3 for S1, 4 for S2 and 5 for S3 type records. The checksum is the **one's compliment** of the 8-bit sum, without carry, of the byte count, the two bytes of the load address, and the data bytes.

# **Tektronix Hex Format**

# **Data Blocks**

| Byte Number       |                                                       |  |  |
|-------------------|-------------------------------------------------------|--|--|
| 1                 | Header (which is a forward slash-/)                   |  |  |
| 2—5               | Location counter which is 4 ascii-hex characters      |  |  |
|                   | representing the load address of the data bytes.      |  |  |
| 6—7               | Byte count which is 2 ascii hex bytes specifying the  |  |  |
|                   | number of binary data bytes in the data field of the  |  |  |
|                   | block.                                                |  |  |
| 8—9               | First Checksum, which is 2 ascii-hex bytes            |  |  |
|                   | specifying the HEX SUM of the values of the           |  |  |
|                   | previous six digits. (location counter and the byte   |  |  |
|                   | count)                                                |  |  |
| 10—X              | Binary data bytes which are each represented as 2     |  |  |
|                   | ascii-hex digits. (in other words 16 binary bytes are |  |  |
|                   | represented as 32 ascii-hex bytes.)                   |  |  |
| X+ 1—X+ 2         | Second Checksum. 2 ascii-hex bytes representing       |  |  |
|                   | the SUM, modulo 256 of the binary values of the       |  |  |
| V                 | ascii data bytes. (8 bit sum without carry.)          |  |  |
| X+ n              | Always a carriage return. (CR)                        |  |  |
| Termination Block |                                                       |  |  |
| Byte Number       |                                                       |  |  |
| 1                 | Header (forward slash /)                              |  |  |
| 2—5               | Transfer address which is the address for execution   |  |  |
|                   | of code.                                              |  |  |
| 6—7               | Byte count, always 00 for a termination block.        |  |  |
| 8—9               | Checksum of the six digits that make up the transfer  |  |  |
|                   | and byte count.                                       |  |  |
| 10                | Always a carriage return. (CR)                        |  |  |
|                   |                                                       |  |  |

| Chapter 7 | Hex Formats | Model 9000 |
|-----------|-------------|------------|
|-----------|-------------|------------|

# **Abort Block**

Byte Number

Header forward slash /Header forward slash /

3—X+ 69 Message up to 69 characters for error information

etc.

X+ 70 Always a carriage return. (CR)

# **Example of Data block and 1 Abort block**

/000010100102030405060708090A0B0C0D0E0F0038 //THIS IS AN ERROR MESSAGE HERE

Note: programmer will issue a \*DT error on the second "/" mark and return to the command state without displaying the abort message...

# **Example... of Data block and 1 Termination block**

/000010100102030405060708090A0B0C0D0E0F0038 /00000000

NOTE: Most terminals will display Tektronix data only on one line, since the format calls for only a carriage return at the end of a record.

# Chapter 8, GHEX<sup>™</sup> and STOHEX<sup>™</sup>

GHEX.EXE is a program provided for you to be able to convert a binary file into an INTEL.HEX file. This capability is built—in to the PGMX.COM program, but you may want to use it for convenience.

General usage is:

#### C>GHEX filename.ext<cr>>

OR

#### C>GHEX filename.ext offset <cr>

Offset is an ASCII–HEX number (0–9 and/or A–F) that specifies the load address used on the first hex record.

#### C>GHEX filetest.bin<cr>>

Will result in an Intel Hex file being created on your disk by the name filetest.hex. The load addresses begin at 0000H since no offset was specified. GHEX does not destroy the input file.

### C>GHEX filetest.bin AA55<cr>>

Will result in an INTEL.HEX file being created on your disk by the name filetest.hex, just like before except the load addresses start at AA55H.

GHEX is provided as a convenience now , since the PGMX program can handle transferring in Intel Hex or Binary code. PGMX will also handle any offsets into the code too.

One thing you have to remember when using GHEX is that any code that you run GHEX on should be an exact multiple of 128. If your binary file is not an exact multiple, then GHEX will fill out to an even multiple of 128 with nulls.

STOHEX.COM is a program will take a Motorola Hex file and convert it to an Intel Hex file. It takes input from the keyboard and outputs it to the console. To modify whole files, use the DOS redirection commands:

### C>STOHEX <moto.mik >intel.hex

The above example will take a Motorola mik or ptp file by the name of moto.mik and convert it to an Intel hex file by the name intel.hex on your disk. STOHEX returns the DOS errorlevel set to 0 if the conversion was done with no errors. An errorlevel of 1 is set if some kind of error

# Chapter, 9, Using DEBUG.COM

You may use DEBUG.COM (supplied with DOS) in conjunction with our GHEX.EXE to modify an INTEL.HEX file without worrying about the checksums in the INTEL.HEX file.

The following is a short tutorial to modify a 4K byte INTEL.HEX file with DEBUG. The procedure is to run DEBUG first.

## C>DEBUG<cr>

\_

From the – prompter within DEBUG use the N command to specify the name of your INTEL.HEX file.

#### -Nfilename.HEX<cr>

\_

Use the L command to load the hex file with an offset (if it begins at 0000H). You must do this since if it starts loading at 0000H within the segment, it will overwrite your file control block at 5Ch.

#### -L 100<cr>

\_\_\_

The CX register now contains the number of bytes read into memory with an offset of 100. You may have to modify the CX register to properly reflect the correct number bytes you must write back to the disk. Remember that this is going to write from CS:CX when you issue the command.

## -RCX<cr>

CX: 1000<cr>

\_\_

Your data is now loaded into the memory of the computer at offset 100H. Use the E command to modify the bytes you need to modify. An example of modifying locations starting at 0A55H with data is shown. Locations A55H through A57H contain FFH.

## -EA55 01 02 03<cr>

\_\_

Now specify a new file name to write to the disk with since you can't use an extension of HEX with the file you are writing. You want to call it a BIN or IMG file instead since that is what the data really is anyway.

# -NNEWFILE.BIN<cr>

—\_

Now you can use the Write command to write the new data to the disk. DEBUG will write an exact image of CS:CX bytes to the disk starting at an offset of 0100H bytes.

## -W<cr>

Writing 1000H bytes

\_\_\_

Now use GHEX to make it an INTEL.HEX file, or use PGMX's binary file transfer.

# **Chapter 9, PGMX**

## Installation of PGMX

PGMX is a high speed communication program which runs on IBM PC's, XT's, AT's, PS/2 (any model) and most compatibles. It allows flexible manipulation, transmission and reception of Intel HEX files and binary files.

On the PGMX program disk you will have at least 3 programs: PGMX.COM, PINSTALL.COM and GHEX.EXE. PGMX is the program used to communicate with your 9000. PINSTALL is the program that you must run to install the serial drivers in PGMX so that you can communicate with the 9000. Other programs and document files are provided to allow conversion from Motorola format to Intel hex and other programs to split and interleave to and from 8, 16 and 32 bit binary formats.

If you try to run the PGMX program without installing the serial drivers, it will tell you to run the PINSTALL program. Remember that the PGMX license is a single user license.

Insert GTEK program disk in drive A: and copy the programs to your hard disk with:

C>COPY A:\*.\*

This will copy all the programs on the GTEK disk over to the subdirectory that you are logged on to on your hard disk. If you don't have a hard disk, use DISKCOPY or COPY to the B: drive. Refer to the DOS manual for specific instructions on using the COPY command. The desired end result is a backing up of the original GTEK copy. Store the original program disk in a safe place.

Now you should insert the backup copy in the drive A: and/or go to the subdirectory where PINSTALL and PGMX are located. You must first run the PINSTALL program to install the serial drivers for PGMX.

C>PINSTALL<cr>

You are first asked for the name of the program you wish to install. In most cases you would respond by typing PGMX. Next, you are asked to select a letter which corresponds to the type of installation you wish to perform.

Most people will probably elect to use 19,200 baud on computer serial port COM1: or the selection for 19,200 baud on COM2:.

IRQ4 is used in conjunction with an interrupt service routine for COM1: when PGMX is invoked if you installed it for COM1:. This is a hardware line on your PC to give the system an interrupt whenever a character is received. If you know that something else in your computer is using this hardware interrupt line, then you should use the other com line, which uses IRQ3 (COM2:).

IRQ3 is also used in the same manner for COM2: when PGMX is invoked if you installed it for COM2:. If you know something in your system uses IRQ3 for interrupts, then you must use the other comport.

The next selection that you have to make is where your line printer is located, on parallel port 1, 2, or 3 (lpt1:, lpt2: or lpt3:). This has to be done so that PGMX knows where to send printed data.

Next you will be asked if you have a "GTEK Super Serial Card". If you do not have one of our PCSS–8 or MCSS–8 cards, answer no. If you do have one, answer yes and respond with the channel you would like to use. After completing this step, you are ready to use PGMX. You should not have to run PINSTALL again unless you want to change the configuration.

See the example for C>PGMX<cr> later in the manual.

## Operation

PGMX is a "command driven program" as opposed to a "MENU driven program" which means that everything you do is done by entering a "command" on the command line instead of "selecting" the command from a menu. This makes the program very fast when you have learned what the commands are.

In most cases the commands are exactly the same command as what the programmer is expecting, so the selection of the command is somewhat intuitive.

There are 2 ways that commands may be given to PGMX:

- 1. From the PC or MS DOS command line.
- 2. From within PGMX.

Commands executed from DOS return to DOS upon completion. Commands executed from within PGMX return to PGMX upon completion. Command lines may be entered from within PGMX by depressing control F.

## **Examples**

C>PGMX<cr>

Enter PGMX and establish communication with the programmer (assuming everything is hooked up properly).

C>PGMX FILENAME<cr>

Results in communication being established with the programmer and sending FILENAME.HEX (Intel Hex Format) from the disk to the programmer. When PGMX is through, you are returned to the DOS system prompt.

C>PGMX FILENAME [OPTIONS] < cr>

Results in PGMX establishing communication with the programmer, and then performing according to selected options.

Programming the eprom in binary or Intel Hex format or Reading the eprom in the same formats may be accomplished by giving the proper options. OPTIONS are always enclosed in square brackets and separated by comma's. Invalid commands result in an appropriate and descriptive ERROR message.

## **Valid Options**

R read file. (default is program mode) %00000 binary mode select (default is HEX)

@sssss-eeeeeEprom boundsMxmenu selectionTxtoggle commandVsssss-eeeeeverify erasure

display data as it is being received from the

9000

## **Examples**

**PGMX< cr>** from the DOS command line establishes communication with the 9000, and after log-on displays the 9000 Command Prompter, which is the currently selected eprom type.

(These are examples and your display may not be exactly like this one!)

```
C>pgmx<cr>
High Speed Interface Package Version 9.33
Copyright 1983, 1984, 1986, 1987 GTEK, INC.
All Rights Reserved, worldwide.
I/O Hardware Driver Vers 1.01 - IBM PC/AT
Serial port - COM1, 19,200 bps
Printer port - LPT1:

GTEK, INC.
MODEL 9000 V5.24
COPYRIGHT 1987
```

The programmer is ready and waiting for a command at this point. If you want to do a Menu command, pressing an **M** and the code necessary will select an eprom type or press **M** < **cr>** to get a menu:

#### <i2764>M<cr>

<xxxx>\_

```
EPROM SELECTION MENU -
                    CMOS
                             EEPROM
                                       W/ADAPT
NMOS
        NMOS
A-2758
         G-AM2716B L-27C16
                            P-5213
                                       R-874x-1K
         H-AM2732B M-27C32
B-2716
                              O-X2816A S-874x-2K
C-2732
         I - 2532
                   N-MC6716 X-48016
                                       T-874xH-1K
D-2732
         J-2564
                    O-F27C64 Y-I2816A U-874xH-2K
                    Ø-I27C64 3-I2817A
E - 2764
         K-68766
                                        V-8751
         @-CY7C292 8-F27C256 9-X2864A
1-2764A
                                        $-87C51
F-27128
         +-TI2532A 6-I27C256 (-AM9864
                                        W-8755
                                        !-874xAH
2-27128A &-W292/43 5-F27C512 4-X28256
          "-CY7C292A {-27CX321 .(-AM2864B ^-8752AH
Z-27256
          %-F27256 }-27CX641 .X-NMC9346 ?-87C51FB
7-27512
                    .&-WS57C49
#-27513
=-27011
                    ."-AM27C291
```

ENTER SELECTION-2<cr>

<q27128A>\_

WARNING! Do not use this **example** to select parts from. Use Appendix B. Parts are removed and added from time to time!

Results in the programmer giving you a menu of parts to select from. Refer to the appendix parts list for help in selecting the correct part. At that time, enter the menu selection number and the prompter will reflect the part number selection that you made.

<i27128A>TN<cr>

C000

<i27128A>

Results in the programmer giving you a 16 bit addition of all the 8 bit bytes of all the part, without carry. Blank 27128s give you C000 for the checksum.

#### i27128A>(control-F)

Control— generally means to press and hold the CONTROL key on your keyboard and press a command letter. Valid command letters are P, F and C. The ESCape key is also a valid control command key, but you do not hold the control key down to press ESC. The ESC key is a valid control character already. The escape control command may also be obtained by pressing CONTROL [ on the IBM keyboard or by holding down the ALT key and entering 027 on the numeric keypad. Pressing and holding the CONTROL - C key for instance is represented by a caret and the letter that must also be pressed, eg. ^ C.

The definitions of the CONTROL commands are:

- ^ P -start sending / stop sending (toggle) data simultaneously to the printer.
- ^ F -enter a command line. Examples follow.
- ^ C —Abort most programmer commands and return to the DOS or PGMX command prompter. This command will work even though you may be in the process of programming, reading, verifying, etc., an eprom in the automated (control-F) mode.

ESC or ^ [ - Escape from program. This command is used as an alternative to control-alt-del and is not normally used. This is an EMERGENCY command and the results could be unpredictable.

# Using Control-F

2716>^F

Enter Command line -->FILENAME [@0-1FF,V,TN<cr>

Results in PGMX doing a blank check on the eprom between 0 and 1FF inclusive. Then FILENAME.HEX is opened and any hex data falling between the specified boundaries is sent. During data transfer, PGMX displays the load addresses of the hex records that it is sending. Finally, the checksum is calculated between the specified addresses and displayed.

The options are always set off by an opening square bracket ([) and the ending square bracket (]) is optional. Invalid commands result in an error message and a return to the 9000 command prompter.

#### **Definitions**

Please note that the listed commands are generally passed on to the programmer unchanged except for the order in which they appear in the command line. PGMX will send the commands specified to the programmer in the following order:

- 1. Menu command.
- 2. Toggle commands (except TN is done last).
- 3. Blank check or verify erasure
- 4. Program or read.
- 5. Checksum (TN)

Some commands, particularly the "R" command, work differently from the 9000 command "R". The "%" and the "@" command are not valid commands for the 9000. They are used to give PGMX information, not the 9000. You may not specify any command more than once inside the brackets except the toggle commands.

sssss = 24 bit starting address, Hex characters (0-9 and A-F).

eeeee = 24 bit ending address, Hex characters.

ooooo = 24 bit offset amount, Hex Characters

A delimiter is a dash (—), a comma (,), a space ( ), a carriage return, or a line feed (ascii characters 2Dh, 2Ch, 20h, 0Dh or 0Ah). Carriage return and line feed are represented by a < cr> or < lf> .

A FILENAME is a valid DOS filename to be used by PGMX to look for a file on the disk. In the case where a percent (%) sign is specified, the filename specified will be taken literally. In other words you must be explicit and give the extension of the filename also. If the percent sign was not specified then PGMX will automatically supply a .HEX extension and look for a .HEX even if you specified an extension.

An EXT is a valid DOS extension for the filename in your directory. You are allowed to use any extension you wish here, (in the binary % mode) and the data will be sent to the programmer UNCHANGED. The EXT will only be valid when you have specified a percent sign (%) within the brackets.

#### AND REMEMBER!

The effective addressing range of a device is determined by it's size. If a 2K byte device is being used, then it only has 11 significant address lines and only the lowest 11 bits of the address field are significant. Thus, as far as the 9000 is concerned, 000H is equivalent to 800H or F000H in a 2K device.

Valid Commands for PGMX

- 1. Any valid programmer command except OI, OM, OT, R.
- 2. @sssss-eeeee. An @ symbol followed by the starting address (ssss) followed by a dash (-) followed by the ending address (eeee) will cause PGMX to search through the specified FILENAME to find the specified locations inclusive to be sent to the 9000. In the case of a binary file (specified by a % on the same command line only), the @ symbol means that the data specified by the % sign (offset), will go to the ssss-eeee specified by the @ sign within the eprom, and eeee less ssss bytes will be sent. In the case of an Intel Hex file (no %), the @ symbol means that PGMX will search the Intel Hex file for data located between the start address (ssss) and the end address (eeee) inclusive, and send that data to the same locations within the eprom.
- 3. %ooooo. A percent sign (%) followed by an offset (you may omit specifying an offset of 0, but PGMX may warn you that you did not specify it, just in case you forgot) will cause PGMX to treat the EXTension you specified literally (and not add a .HEX extension). Any offset you specify (ooooo) will cause PGMX to scan up to that location in the file before sending any data to the 9000.

#### Examples

To program 3 2716's from a binary file that contains 1093H bytes:

```
<xxxx>MB
2716>^F
```

```
Enter Command line ->TEST.BIN[%0,@0-7FF<cr>
```

Causes PGMX to look for a file called TEST.BIN on the disk, and when found start sending from relative offset location 0 within TEST.BIN to locations 0 through 7FFh within the eprom. The number of bytes sent is the number of bytes between 0 to 7FFh inclusive. If you don't specify boundaries, you will "Wrap Around" to location 000H at location 800H because you are still sending data to the programmer through PGMX.  $<\!2716>^F$ 

```
Enter Command Line-->TEST.BIN [%800,@0-7FF<cr>
```

Causes PGMX to look for a file called TEST.BIN on the disk, and when found start sending from relative offset 800H from within TEST.BIN to locations 0 to 7FFh within the eprom.

```
<2716>^F
```

```
Enter Command line-->TEST.BIN [%1000,@0-7FF<cr>
```

Causes PGMX to look for a file called TEST.BIN on the disk and when found start sending from relative offset 1000H from within the TEST.BIN to locations 0 through 7FFh within the eprom. However, the program will terminate when it encounters the end of the file you are sending from, since there are only 94H bytes left in the file TEST.BIN to send.

Reading an eprom to a disk file is accomplished with the 'R' option.

```
C>pgmx filename [r<cr>
```

Results in reading the selected eprom to the Intel hex disk file, FILENAME.HEX.

```
C>pgmx filename [r,%<cr>
```

Results in reading the selected eprom to a binary disk file whose name is FILENAME. (no extension was specified.). Notice an offset value included with the % has no meaning during a read operation. Use the @ command to read between specified locations within an eprom.

```
C>pgmx [tn,ma<cr>
<2716>MA
<2758>
```

```
F800
C>_
—or from within PGMX—
<lq2716>^F
Enter Command Line ->[tn,ma<cr>
F800
<2758>_
```

Results in selecting 2758 (note menu selection has side effect of resetting all toggles) and calculating the checksum.

#### Advanced Example

```
C>pgmx filename [mz,ts,u,tn,@20000-2FFFF
```

Results in selecting 27256, split mode, doing a blank check, programming the eprom with hex data residing between the 20 bit addresses of 20000 and 2FFFF inclusive, and calculating it's checksum.

This particular file is big. Don't be afraid that PGMX has hung up. It has to check the load addresses of every record in the file, and it would take a minute before it reached records at load address 20000, unless the file was created with an "exotic" compiler in such a manner that segment records with apparently random addresses are placed at apparently random locations every few records in the file. No joke intended.

The boundaries specified cover a 64k range, but the eprom is only 32k. The reason for this is that in the split mode, the 2 eproms are considered as one eprom of twice the size. However, if an error message is issued during programming in the split mode, the address given by the error message is the physical address in the single eprom.

#### Batch file automation

Automating the process could be accomplished with a batch file such as this:

#### **TEST.BAT**

```
pgmx test.bin[mb,u,@0-7ff,%%0,tn pause remove eprom, insert new blank pgmx test.bin[u,@0-7ff,%%800,tn pause remove eprom, insert new blank pgmx test.bin[u,@0-7ff,%%1000,tn echo now you are done.

Rem use 2 percents (%%) in a batch file
```

Error return codes for batch file processing:

These error return codes may be used by a calling batch file or process which drives a chip handler.

### Error Description

- 1- For any 9000 error messages (like \*NE, or \*WP)
- 2- For PGMX aborted by user with Control-C
- 5— For PGMX aborted by a disk error like "file not found" or "disk full" or any command syntax error like "option error"
- 6— For PGMX when it was expecting a response from the 9000 and a timeout occured before any response was received.

## ERROR.BAT

```
echo off
pgmx %1
if errorlevel 6 goto :lostcom
if errorlevel 5 goto :syssner
if errorlevel 2 goto :abort
if errorlevel 1 goto :badpart
echo This part programmed ok.
goto :enbat
:lostcom
echo You have lost communication with the programmer
```

```
goto :enbat
:syssner
echo There is a disk system error
echo or a syntatical error.
echo Example, PGMX cannot find the file
echo you specified or
echo you are trying to use a command
echo that does not exist
echo or if you are reading a file
echo maybe the disk is full!
goto :enbat
echo Someone typed a control C while the file
echo was transferring. The program has been aborted.
goto :enbat
:badpart
echo The Eprom programmer issued an error
echo such as *WP or *NE or *DT or
echo any other error which it might issue.
echo In any case you should reject
echo this part.
:enbat 1
echo done
```

The above batch file will allow you to automatically program an eprom and abort if there are any problems. Add to it any other commands or programs necessary for your specific application.

Other programs available: STOHEX.COM and GHEX.COM See Chapter 9.

| Chapter 9 | Commands | Model 9000 |
|-----------|----------|------------|
|           |          |            |

-Notes-

# **Chapter Ten, Automation Hints**

Persons using PGMX can ignore this chapter! When you automate the transfer of data from your computer to the 9000, you should examine the echoed characters to see if an asterisk, "\*" has been sent. If you receive one, it means that an error message will follow and that the 9000 will return to the command state. Any automation software should take this into account.

The effective addressing range of a device is determined by it's size. If a 2K byte device is being used, then it only has 11 significant address lines and only the lowest 11 bits of the address field are significant. Thus, as far as the 9000 is concerned, 000H is equivalent to 800H or F000H in a 2K device.

You don't need to compare the characters that are echoed to what you sent. The characters are echoed to the host as they are removed from the FIFO, and would not reflect a programming error. However, the 9000 will detect any programming error and the host need only trap the error message. The PGX<sup>TM</sup> utilities for CP/M<sup>®</sup> and MSDOS<sup>®</sup> based computers send echoed characters to the screen (console). PGMX, due to its high baud rates, does not attempt to display all the information being transferred unless you specify that with the "d" option on the command line. Error messages are displayed when they occur whether or not the "d" option is specified.

The 9000 is in the command state after the prompter is sent. The prompter always ends with a '>'. You can use this character to let your program know that an R, OI, OM, OT, V, or L command has finished. You should probably have one mode of operation where you communicate directly with the 9000 (turn your computer into a terminal). This

will give you easy use of the L, V, P, and M commands.

| Chapter Ten | Automation | Model 9000 |
|-------------|------------|------------|
|             |            |            |

-Notes-

Model 9000 Chapter 10

# **Chapter 10, Warranty And Service**

## **Limited Warranty**

GTEK, INC., warrants to the original purchaser of this GTEK, INC., product that it is to be in good working order for a period of 1 year from the date of purchase from GTEK, INC., or an authorized GTEK, INC., dealer. Should this product, in GTEK, INC.'s opinion, malfunction during the warranty period, GTEK will, at its option, repair or replace it at no charge, provided that the product has not been subjected to misuse, abuse, or non GTEK authorized alterations, modifications, and / or repairs.

Products requiring Limited Warranty service during the warranty period should be delivered to GTEK with proof of purchase. If the delivery is by mail, you agree to insure the product or assume the risk of loss or damage in transit. You also agree to pre-pay the shipping charges to GTEK.

ALL EXPRESS AND IMPLIED WARRANTIES FOR THIS PRODUCT INCLUDING, BUT NOT LIMITED TO, THE WARRANTIES OF MERCHANTABILITY AND FITNESS FOR A PARTICULAR PURPOSE, ARE LIMITED IN DURATION TO THE ABOVE 1 YEAR PERIOD. Some states do not allow limitations on how long an implied warranty lasts, so the above limitations may not apply to you.

UNDER NO CIRCUMSTANCES WILL GTEK, INC. BE LIABLE IN ANY WAY TO THE USER FOR DAMAGES, INCLUDING ANY LOST PROFITS, LOST SAVINGS, OR OTHER INCIDENTAL OR CONSEQUENTIAL DAMAGES ARISING OUT OF THE USE OF, OR INABILITY TO USE, SUCH PRODUCT. Some states do not allow the exclusion or limitation of incidental or consequential damages for consumer products, so the above limitations or exclusion may not apply to you.

THIS WARRANTY GIVES YOU SPECIFIC LEGAL RIGHTS, AND YOU MAY ALSO HAVE OTHER RIGHTS WHICH MAY VARY FROM STATE TO STATE.

The limited warranty applies to hardware products only.

#### **SERVICE**

Chapter 10 Model 9000

For warranty service or non warranty service, contact GTEK, INC. at (601) 467-8048 to obtain an RMA (Return of Material Authorization number). We will need the serial number and date of purchase along with the invoice number or a copy of the old invoice. Send the programmer, freight prepaid to:

GTEK, INC. RMA Number #### 399 Highway 90 Bay St. Louis, MS 39520

Be sure to include the RMA on the shipping label and in the package so we will know what to do with it. Out of warranty service charges are determined on an hourly labor plus materials basis.

#### **PGMX SOFTWARE LICENSE AGREEMENT**

"This software is a proprietary product of GTEK, Inc. It is protected by copyright and trade secret laws. It is licensed (not sold) for use on a single micro-computer system, and is licensed only on the condition that you agree to this LICENSE AGREEMENT." GTEK, INC. provides this program and licenses its use worldwide. You assume responsibility for the use of this software to achieve your intended results, and for the installation, use and results obtained from the software.

## **LICENSE**

The Licensee may:

- a. use the program on a single machine;
- b. copy the program into any machine readable or printed form for backup or modification purposes in support of your use of the program on the single machine;
- c. modify the program and/or merge it into another program for your use on the single machine (Any portion of this program merged into another program will continue to be subject to the terms and condiions of this Agreement.): and,
- d. transfer the program and license to another party if the other party agrees to accept the terms and conditions of this Agreement. If you transfer the program, you must at the same time either transfer all copies whether in printed or machine—readable form to the same party or destroy any copies not transferred; this includes all modifications

Model 9000 Chapter 10

and portions of the program contained or merged into other programs. You must reproduce and include the copyright notice on any copy, modification or portion merged into another program.

YOU MAY NOT USE, COPY, MODIFY, OR TRANSFER THE PROGRAM, OR ANY COPY, MODIFICATION OR MERGED PORTION, IN WHOLE OR IN PART, EXCEPT AS EXPRESSLY PROVIDED FOR IN THIS LICENSE. IF YOU TRANSFER POSSESSION OF ANY COPY, MODIFICATION OR MERGED PORTION OF THE PROGRAM TO ANOTHER PARTY, YOUR LICENSE IS AUTOMATICALLY TERMINATED.

#### TERM

The license is effective until terminated. You may terminate it at any other time by destroying the program together with all copies, modifications and merged portions in any form. It will also terminate upon conditions set forth elsewhere in this Agreement or if you fail to comply with any term or condition of this Agreement. You agree upon such termination to destroy the program together with all copies, modifications and merged portions in any form.

## **PGMX LIMITED WARRANTY**

THIS PRODUCT IS NOT A CONSUMER PRODUCT WITHIN THE MEANING OF THE UNIFORM COMMERCIAL CODE AND APPLICABLE STATE LAW. THE PROGRAM IS PROVIDED "AS IS" WITHOUT WARRANTY OF ANY KIND, EITHER EXPRESSED OR IMPLIED, INCLUDING, BUT NOT LIMITED TO THE IMPLIED WARRANTIES OF MERCHANTABILITY AND FITNESS FOR A PARTICULAR PURPOSE. THE ENTIRE RISK AS TO THE QUALITY AND PERFORMANCE OF THE PROGRAM IS WITH YOU. SHOULD THE PROGRAM PROVE DEFECTIVE, YOU (NOT GTEK, INC.) ASSUME THE ENTIRE COST OF ALL NECESSARY SERVICING, REPAIR OR CORRECTION. SOME STATES DO NOT ALLOW THE EXCLUSION OF IMPLIED WARRANTIES, SO THE ABOVE EXCLUSION MAY NOT APPLY TO YOU. THIS WARRANTY GIVES YOU SPECIFIC LEGAL RIGHTS AND YOU MAY ALSO HAVE OTHER RIGHTS WHICH VARY FROM STATE TO STATE.

GTEK, Inc. does not warrant that the functions contained in the program will meet your requirements or that the operation of the program will be uninterrupted or error free. However, GTEK, Inc.

Chapter 10 Model 9000

warrants the diskette(s) on which the program is furnished, to be free from defects in materials and workmanship under normal use for a period of ninety (90) days from date of delivery to you as evidenced by a copy of your receipt.

Licensee herein acknowledges that the software licensed hereunder is of the class which inherently cannot be tested against all contingencies by Licensor. Licensee acknowledges Licensee's obligation to test all programs produced by the licensed software to determine suitability and correctness prior to use.

#### LIMITATIONS OF REMEDIES

GTEK, Inc.'s entire liability and your exclusive remedy shall be:

- 1. the replacement of any diskette(s) not meeting GTEK's "Limited Warranty" and which is returned to GTEK, Inc. with a copy of your receipt, or
- 2. if GTEK, Inc. or the dealer is unable to deliver a replacement diskette(s) which is free of defects in materials or workmanship, you may terminate this Agreement by returning the program and your money will be refunded.

IN NO EVENT WILL GTEK, INC. BE LIABLE TO YOU FOR ANY DAMAGES, INCLUDING ANY LOST PROFITS, LOST SAVINGS OR OTHER INCIDENTAL OR CONSEQUENTIAL DAMAGES ARISING OUT OF THE USE OR INABILITY TO USE SUCH PROGRAM EVEN IF GTEK, INC. HAS BEEN ADVISED OF THE POSSIBILITY OF SUCH DAMAGES, OR FOR ANY CLAIM BY ANY OTHER PARTY.

SOME STATES DO NOT ALLOW THE LIMITATION OR EXCLUSION OF LIABILITY FOR INCIDENTAL OR CONSEQUENTIAL DAMAGES SO THE ABOVE LIMITATION OR EXCLUSION MAY NOT APPLY TO YOU.

#### **GENERAL**

You may not substitute, assign or transfer the license or the program except as expressly provided in this Agreement. Any attempt otherwise to sublicense, assign or transfer any of the rights, duties or obligations hereunder is void.

This Agreement will be governed by the laws of the State of Mississippi.

Model 9000 Chapter 10

Should you have any questions concerning this Agreement, you may contact GTEK, Inc. by writing to:

GTEK, Inc. Sales and Service P. O. Box 2310 Bay St. Louis, MS 39521–2310 U.S.A.

-Notes-

Model 9000 Appendix A

# Appendix A-Introduction

Parts in the following list are listed by manufacturer that can be programmed on the 9000. In most cases you probably could use the "generic" selection of that part except for the notable exceptions of the 27256. Notice! On the model 9000, some menu selections are different from the other GTEK eprom programmers.

If you don't see your part on the list, you may send a data sheet to GTEK or try calling GTEK to see if we can tell you about a particular part. BE SURE to have a data sheet handy when calling unless you have not been able to obtain one, in which case we may or may not be able to tell you if it will program or how to program it.

## **GENERAL RULES**

1—"A" and some "B" version parts program at lower voltages than the standard parts. If you try to Program, Verify, or List or Output an "A" or "B" part using a "standard" selection or the incorrect algorithm, the part will probably die within microseconds due to overvoltage on the programming pin. The part will appear to be OK and may even still contain any data that you had previously programmed in it, but the symptom will be \*WP ERR @ nnnn. This goes for the MPU's also.

2–CMOS eproms generally use different algorithms to program than the NMOS parts, but if the voltage is the same, you might try the NMOS equivalent if you want to try programming the part adaptively (a lot faster).

3–ROMs are generally readable on the programmer if you take precautions to not use a selection that is going to use the Verify mode to read it. If you're not sure, simply use a spec sheet for the menu selection and part you would like to use and check the Vpp pin during reads (Ol or L commands) to see if programming voltage appears there. This is done with NO part in the socket of course. Generally the CMOS part selections and the 27512 and 68766 do not use the Verify mode, only the Read mode. This may not always hold true on the 9000.

ROM equivalents of MPU's may only be read after modification of the programming socket or recalibration of the programmer. You must call GTEK for details of this.

Appendix A Model 9000

4–ROMs may be masked to use what would be address lines on eproms as chip select lines. This means that they would address or enable the part in a low condition instead of a high condition as with an address line. This means that sections of the data might be swapped as you read it. It could also mean that the part has no eprom equivalent! 5–The QuickPulse algorithm is not for all brands of eproms. If you are having trouble programming a part with QuickPulse, try using the intelligent algorithm (if that algorithm is available for the part– TI). A good example of this is the GI part 27C256. It programs fine with the intelligent algorithm, but not with the QuickPulse algorithm. Type "TI" to select the intelligent algorithm for this part when the "MZ" command is issued. (MZTI)

Model 9000 Appendix B

# Appendix B—Manufacturer's Cross Reference vs Menu Selection

GTEK believes that the information contained in this list is correct. However, GTEK assumes no responsibility or liability for the accuracy of this list. Notes, if any, about the particular part are at the end of this section.

The "Menu" column contains the command that you would send to the programmer to select the part in question. A small "m" is the "menu" command for the programmer, which is followed by the letter (or period [.] then letter) to select the part. If a particular algorithm is suggested, a toggle command is issued afterwards. When you type this at the programmer command prompter, do not put the comma! The comma is necessary if you are at the DOS command line. Examples follow:

In the manual an AMD 27512 is shown under the "Menu" selection as  $\,\,\text{M7}$  ,  $\,\text{TI}$ 

From Programmer command line after power-up to select AM27512:

```
<xxxx>M7
<q27512>TI
<i27512>
```

#### From DOS (or Control-F command line):

```
Enter Command Line ->[M7,TI
<i27512>
```

Please take note that you did not have to hit the "Enter" key for these commands to work. In the first example one could type "M7TI" all at one time. Hitting "Enter" does not have any effect other than causing the programmer to re—issue the command prompter in response.

Use the program "SEARCHER.EXE" on the PGMX program disk you may have purchased.

| AMD         | AMD Eproms |      |       |             |        |  |  |
|-------------|------------|------|-------|-------------|--------|--|--|
| Part #      | Volts      | Туре | Menu  | Size, notes |        |  |  |
| AM2716      | 25.0       | N    | MB    | 2K          |        |  |  |
| AM2716B     | 12.5       | N    | MG    | 2K          |        |  |  |
| AM2732      | 25.0       | N    | MC    | 4K          |        |  |  |
| AM2732A     | 21.0       | N    | MD    | 4K          |        |  |  |
| AM2732AP    | 21.0       | N    | MD    | 4K          |        |  |  |
| AM2732B     | 12.5       | N    | MH    | 4K          |        |  |  |
| AM2764      | 21.0       | N    | ME    | 8K          |        |  |  |
| AM2764P     | 21.0       | N    | ME    | 8K          |        |  |  |
| AM2764A     | 12.5       | N    | M1,TI | 8K          |        |  |  |
| AM2764APOTF | 12.5       | N    | M1    | 8K          |        |  |  |
| AM27C64     | 12.5       | N    | M1    | 8K          |        |  |  |
| AM27128     | 21.0       | N    | MF,TI | 16K         |        |  |  |
| AM27128A    | 12.5       | N    | M2,TI | 16K         |        |  |  |
| AM27128AOTP | 12.5       | N    | M2    | 16K         |        |  |  |
| AM27C128    | 12.5       | N    | M2    | 16K         |        |  |  |
| AM27256     | 12.5       | N    | MZ,TI | 32K         |        |  |  |
| AM27256OTP  | 12.5       | N    | MZ    | 32K         |        |  |  |
| AM27C256    | 12.5       | C    | MZ    | 32K         |        |  |  |
| AM27512     | 12.5       | N    | M7,TI | 64K         |        |  |  |
| AM27C512    | 12.5       | C    | М7    | 64K         |        |  |  |
| AM27C512OTP | 12.5       | C    | М7    | 64K         |        |  |  |
| AM27C010    | 12.5       | C    | M=    | 128Kx8      | 110    |  |  |
| AM27C020    | 12.5       | C    | M.J   | 256Kx8      | 110    |  |  |
| AM27C040    | 12.5       | C    | M.K   | 512Kx8      | 110    |  |  |
| AM27C1024   | 12.5       | C    | M=    | 64Kx16      | Note 1 |  |  |
| AM27C2048   | 12.5       | C    | M.J   | 128Kx16     | 210    |  |  |
| AM27C4096   | 12.5       | C    | M.K   | 256Kx16     | 210    |  |  |

| AMD         | EEprom |      |      |             |  |  |
|-------------|--------|------|------|-------------|--|--|
| Part #      | Volts  | Type | Menu | Size, notes |  |  |
| AM2817A     | TTL    | N    | М3   | 2K          |  |  |
| AM2864A     | TTL    | N    | М9   | 8K          |  |  |
| AM2864AE/BE | TTL    | N    | M.(  | 8K          |  |  |
| AM28C256    | TTL    | С    | M4   | 32K         |  |  |
| AM9864      | TTL    | N    | M (  | 8K          |  |  |

| AMD    |       |      | MPU  |             |
|--------|-------|------|------|-------------|
| Part # | Volts | Type | Menu | Size, notes |
| 8741   | 25.0  | N    | MR   | 1K Note 2   |
| 8742H  | 21.0  | N    | MU   | 2K Note 2   |
| 8748   | 25.0  | N    | MR   | 1K Note 2   |
| 8748H  | 21.0  | N    | MT   | 1K Note 2   |
| 8749   | 21.0  | N    | MU   | 2K Note 2   |
| 8749H  | 21.0  | N    | MU   | 2K Note 2   |
| 8752AH | 12.5  | N    | M^   | 16K Note 3  |

| AMD      | BI-CMOS |      |      |             |  |  |  |
|----------|---------|------|------|-------------|--|--|--|
| Part #   | Volts   | Type | Menu | Size, notes |  |  |  |
| AM27C291 | 13.5    | С    | М."  | 2K NARROW   |  |  |  |
| AM27C292 | 13.5    | С    | М."  | 2K          |  |  |  |

| Atmel <sup>®</sup> |       | E    | Eproms |             |          |
|--------------------|-------|------|--------|-------------|----------|
| Part #             | Volts | Туре | Menu   | Size, notes |          |
| AT27HC64/L         | 12.5  | С    | M1     | 8K          | _        |
| AT27HC641/2        | 12.5  | C    |        | 8K (TR)     | / M1,TI) |
| AT27C128           | 12.5  | С    | M2,TI  | 16K         |          |
| AT27256            | 12.5  | N    | MZ,TI  | 32K         |          |
| AT27C256R          | 13.0  | C    | MZ     | 32K         |          |
| AT27HC256/L        | 12.5  | С    | MZ,TI  | 32K         |          |
| AT27C256           | 12.5  | C    | MZ,TI  | 32K         |          |
| AT27C512           | 12.5  | С    | M7,TI  | 64K         |          |
| AT27C512R          | 13.0  | C    | M7     | 64K         |          |
| AT27C513           | 12.5  | C    | M#,TI  | 64K         | PAGED    |
| AT27C513R          | 13.0  | C    | M#     | 64K         | PAGED    |
| AT27C010/L         | 13.0  | C    | M=     | 128Kx8      | 110      |
| AT27C011           | 13.0  | С    | M=     | 128Kx8      | PAGED110 |
| AT27C1024/L        | 13.0  | С    | M=     | 64Kx16      | 210      |

| Atmel       | EEprom |      |      |             |  |  |  |
|-------------|--------|------|------|-------------|--|--|--|
| Part #      | Volts  | Type | Menu | Size, notes |  |  |  |
| AT28C16     | TTL    | С    | MY   | 2K          |  |  |  |
| AT28HC16/L  | TTL    | C    | MY   | 2K          |  |  |  |
| AT28C64     | TTL    | С    | м9   | 8K          |  |  |  |
| AT28HC64/L  | TTL    | С    | м9   | 8K          |  |  |  |
| AT28PC64    | TTL    | С    | м9   | 8K          |  |  |  |
| AT28C256    | TTL    | С    | M4   | 32K         |  |  |  |
| AT28HC256/L | TTL    | С    | M4   | 32K         |  |  |  |

Model 9000 Appendix B

| Cypress <sup>®</sup> | Bi    | Bi-Polar Prom Equivalent    |    |    |  |  |  |  |
|----------------------|-------|-----------------------------|----|----|--|--|--|--|
| Part #               | Volts | Volts Type Menu Size, notes |    |    |  |  |  |  |
| CY7C281              | 13.5  | С                           | M@ | 1K |  |  |  |  |
| CY7C282              | 13.5  | C                           | M@ | 1K |  |  |  |  |
| CY7C291              | 13.5  | C                           | M@ | 2K |  |  |  |  |
| CY7C292              | 13.5  | C                           | M@ | 2K |  |  |  |  |
| CY7C292A             | 13.5  | С                           | М" | 2K |  |  |  |  |

Note that you can do nearly the whole series Cypress Prom parts using addressing techniques to fit the part. Verify mode does not work with differential outputs.

| Dallas Semiconductor® Non-volatile static ram |       |      |        |             |          |  |
|-----------------------------------------------|-------|------|--------|-------------|----------|--|
| Part #                                        | Volts | Туре | Menu   | Size, notes |          |  |
| DS1213/C/D                                    | TTL   | N    | SOCKET | 2/8/32K     | MY M9 M4 |  |
| DS1216/C/D                                    | TTL   | N    | SOCKET | 2/8/32K     | MY M9 M4 |  |
| DS1220                                        | TTL   | N    | MQ     | 2K          |          |  |
| DS1225                                        | TTL   | N    | м9     | 8K          |          |  |
| DS1230/1235                                   | TTL   | N    | M4     | 32K         |          |  |

| Exel®   | EEproms        |      |      |       |         |  |
|---------|----------------|------|------|-------|---------|--|
| Part #  | Volts          | Type | Menu | Size, | notes   |  |
| XL2804  | TTL            | N    | MQ   | 512   | Note 14 |  |
| XL2816A | TTL            | N    | MQ   | 2K    |         |  |
| XL2864A | TTL            | N    | м9   | 8K    |         |  |
| XL2865A | $\mathtt{TTL}$ | N    | м9   | 8K    | Note 4  |  |

| Fujitsu    |       | E    | proms |               |
|------------|-------|------|-------|---------------|
| Part #     | Volts | Type | Menu  | Size, notes   |
| MBM2732    | 25.0  | N    | MC    | 4K            |
| MBM2764    | 21.0  | N    | ME    | 8K            |
| MBM27C64   | 21.0  | С    | ME    | 8K            |
| MBM27128   | 21.0  | N    | MF    | 16K           |
| MBM27C128  | 21.0  | С    | MF    | 16K           |
| MBM27256   | 12.5  | N    | M%    | 32K Note 5    |
| MBM27C256  | 21.0  | С    | M8    | 32K           |
| MBM27C256A | 12.5  | С    | M%    | 32K Note 5    |
| MBM27C512  | 12.5  | С    | M7,TI | 64K           |
| MBM27C1001 | 12.5  | С    | M=    | 128Kx8 Note 6 |
| MBM27C1024 | 12.5  | С    | M=    | 64Kx16 Note 1 |

| Fujitsu |       |      | MPU  |             |
|---------|-------|------|------|-------------|
| Part #  | Volts | Type | Menu | Size, notes |
| 8742H   | 21.0  | N    | MU   | 2K Note 2   |

| GeneralInst | rument® | E    | Eproms |             |  |
|-------------|---------|------|--------|-------------|--|
| Part #      | Volts   | Туре | Menu   | Size, notes |  |
| 27C64       | 12.5    | С    | M1,TI  | 8K          |  |
| 27HC64      | 12.5    | С    | M1,TI  | 8K          |  |
| 27C128      | 12.5    | С    | M2,TI  | 16K         |  |
| 27256       | 12.5    | С    | MZ,TI  | 32K         |  |
| 27C256      | 12.5    | С    | MZ,TI  | 32K         |  |

| Model 9000 | Appendix E |
|------------|------------|
|------------|------------|

| Hitachi     |       | E    | proms |             |  |  |
|-------------|-------|------|-------|-------------|--|--|
| Part #      | Volts | Туре | Menu  | Size, notes |  |  |
| HN482716G   | 25.0  | N    | MB    | 2K          |  |  |
| HN482732G   | 25.0  | N    | MC    | 4K          |  |  |
| HN482732AG  | 21.0  | N    | MD    | 4K          |  |  |
| HN482764G   | 21.0  | N    | ME    | 8K          |  |  |
| HN482764P   | 21.0  | N    | ME    | 8K          |  |  |
| HN27C64     | 21.0  | C    | ME    | 8K          |  |  |
| HN4827128P  | 21.0  | N    | MF    | 16K         |  |  |
| HN27128AG   | 12.5  | N    | M2,TI | 16K         |  |  |
| HN27128AP   | 12.5  | N    | M2,TI | 16K         |  |  |
| HN27256G    | 12.5  | N    | MZ,TI | 32K         |  |  |
| HN27256P    | 12.5  | N    | MZ,TI | 32K         |  |  |
| HN27C256G   | 12.5  | C    | MZ,TI | 32K         |  |  |
| HN27C256FP  | 12.5  | C    | MZ,TI | 32K         |  |  |
| HN27C256HG  | 12.5  | C    | MZ,TI | 32K         |  |  |
| HN27512G    | 12.5  | N    | M7,TI | 64K         |  |  |
| HN27512P    | 12.5  | N    | M7,TI | 64K         |  |  |
| HN27C101G   | 12.5  | C    | M=    | 128K Note 6 |  |  |
| HN27C101P   | 12.5  | C    | M=    | 128K Note 6 |  |  |
| HN27C301G   | 12.5  | C    | M=    | 128K Note 7 |  |  |
| HN27C301P   | 12.5  | C    | M=    | 128K Note 7 |  |  |
| HN27C1024HG | 12.5  | C    | M=    | 64Kx8 210   |  |  |
| HN27C4096   | 12.5  | C    | M.K   | 256Kx16 210 |  |  |

| Hitachi  |       | E    | Eprom |             |  |
|----------|-------|------|-------|-------------|--|
| Part #   | Volts | Type | Menu  | Size, notes |  |
| HN48016  | TTL   | N    | MX    | 2K          |  |
| HN58064P | TTL   | N    | м9    | 8K          |  |

Appendix B Model 9000

| ICT        | Bi    | Bi-Polar Prom Equivalent |      |             |  |  |
|------------|-------|--------------------------|------|-------------|--|--|
| Part #     | Volts | Type                     | Menu | Size, notes |  |  |
| ICT27CX321 | 12.5  | С                        | M {  | 8K          |  |  |
| ICT27CX641 | 12.5  | С                        | M}   | 8K          |  |  |

| Model 9000 | Appendix B |
|------------|------------|
|------------|------------|

| Intel   |       | E    | proms |                |
|---------|-------|------|-------|----------------|
| Part #  | Volts | Type | Menu  | Size, notes    |
| 2758    | 25.0  | N    | MA    | 1K             |
| 2716    | 25.0  | N    | MB    | 2K             |
| 2732    | 25.0  | N    | MC    | 4K             |
| 2732A   | 21.0  | N    | MD    | 4K             |
| P2732A  | 21.0  | N    | MD    | 4K             |
| 2764    | 21.0  | N    | ME    | 8K             |
| 2764A   | 12.5  | N    | M1,TI | 8K             |
| P2764A  | 12.5  | N    | M1,TI | 8K             |
| 27C64   | 12.5  | С    | M1    | 8K             |
| 87C64   | 12.5  | С    | M1    | 8K             |
| 27128   | 21.0  | N    | MF    | 16K            |
| 27128A  | 12.5  | N    | M2,TI | 16K            |
| 27256   | 12.5  | N    | MZ,TI | 32K            |
| P27256  | 12.5  | N    | MZ    | 32K            |
| 27C256  | 12.5  | C    | MZ    | 32K            |
| 27C256A | 12.5  | С    | MZ    | 32K            |
| 87C256  | 12.5  | C    | MZ    | 32K            |
| 27512   | 12.5  | N    | M7,TI | 64K            |
| P27512  | 12.5  | N    | М7    | 64K            |
| 27C512  | 12.5  | C    | M7    | 64K            |
| 27513   | 12.5  | N    | M#,TI | 64K            |
| 27010   | 12.5  | N    | M=,TI | 128K Note 6    |
| 270C10  | 12.5  | C    | M=    | 128K Note 6    |
| 27011   | 12.5  | N    | M=,TI | 128K           |
| 27C100  | 12.5  | C    | M=    | 128K 111       |
| 27C020  | 12.5  | С    | M.J   | 256K Note 6    |
| 27C040  | 12.5  | С    | M.K   | 512Kx8 110     |
| 27210   | 12.5  | N    | M=,TI | 64Kx16 Note 1  |
| 27C220  | 12.5  | С    | call  | 128Kx16 Note 1 |
| 27C213  | 12.5  | С    | call  | 64Kx16 Note 8  |
| 27C240  | 12.5  | С    | call  | 256Kx16 Note 1 |

| Appendix B |                | Model 9000 |        |             |
|------------|----------------|------------|--------|-------------|
| Intel      |                | E          | Eproms |             |
| Part #     | Volts          | Type       | Menu   | Size, notes |
| 2816A      | TTL            | N          | MY     | 2K          |
| 2817A      | $\mathtt{TTL}$ | N          | М3     | 2K          |
| 2864       | TTL            | N          | M9     | 8K          |
| Intel      |                |            | FLASH  |             |
| Part #     | Volts          | Type       | Menu   | Size, notes |
| 28F256     | 12.5           | F          | M.Z    | 32K         |
| 28F512     | 12.5           | F          | M.=    | 64K use M.= |
| 28F010     | 12.5           | F          | M.=    | 128K        |
| Intel      |                |            | MPU    |             |
| Part #     | Volts          | Type       | Menu   | Size, notes |
| 8741       | 25.0           | N          | MR     | 1K Note 2   |
| 8742H      | 21.0           | N          | MU     | 2K Note 2   |
| 8742AH     | 12.5           | N          | M!     | 2K Note 9   |
| 8748       | 25.0           | N          | MR     | 1K Note 2   |
| 8748H      | 21.0           | N          | MT     | 1K Note 2   |
| 8749H      | 21.0           | N          | MU     | 2K Note 2   |
| 8751       | 21.0           | N          | MV     | 4K Note 10  |
| 8751H      | 21.0           | N          | MV     | 4K Note 10  |
| 8751BH     | 12.5           | H          | М\$    | 4K Note 11  |
| 87C51      | 12.5           | С          | М\$    | 4K Note 11  |
| 87C51FA    | 12.5           | С          | M?     | 8K Note 11  |
| 87C51FB    | 12.5           | C          | M?     | 16K Note 11 |
| 87C51FC    | 12.5           | C          | M.?    | 32K         |
| 8752A/BH   | 12.5           | С          | M^     | 8K Note 11  |
| 8744H      | 21.0           | N          | MV     | 4K Note 10  |
| Intel      |                |            | Other  |             |
| Part #     | Volts          | Type       | Menu   | Size, notes |
| 8755       | 25.0           | N          | MW     | 2K Note 12  |

Model 9000 Appendix B

| lct       |       | В    | I-CMOS |                  |
|-----------|-------|------|--------|------------------|
| Part #    | Volts | Type | Menu   | Size, notes      |
| 27CX321/2 | 13.5  | С    | M {    | 4K (NARROW/WIDE) |
| 27CX641/2 | 13.5  | С    | M}     | 8K (NARROW/WIDE) |

| MACRONIX  |       | E    | PROMS |             |
|-----------|-------|------|-------|-------------|
| Part #    | Volts | Туре | Menu  | Size, notes |
| MX27C256  | 12.5  | С    | MZ    | 32K         |
| MX27C512  | 12.5  | С    | м7    | 64K         |
| MX27C1000 | 12.5  | С    | M=    | 128K 110    |
| MX27C1001 | 12.5  | C    | M=    | 128K 111    |
| MX27C1024 | 12.5  | C    | M=    | 64K 210     |
| MX27C2000 | 12.5  | C    | M.J   | 256K 110    |
| MX27C2048 | 12.5  | C    | M.J   | 128K 210    |
| MX27C4000 | 12.5  | С    | M.K   | 512K 110    |
| MX27C4096 | 12.5  | С    | M.K   | 256K 210    |

| Microchip Te | chnology | r <sup>®</sup> | Eproms |             |  |
|--------------|----------|----------------|--------|-------------|--|
| Part #       | Volts    | Type           | Menu   | Size, notes |  |
| 27C64        | 12.5     | С              | M1,TI  | 8K          |  |
| 27HC64       | 12.5     | С              | M1,TI  | 8K          |  |
| 27C128       | 12.5     | С              | M2,TI  | 16K         |  |
| 27C256       | 12.5     | С              | MZ,TI  | 32K         |  |
| 27HC256      | 12.5     | С              | MZ     | 32K         |  |
| 27C512       | 12.5     | С              | M7,TI  | 64K         |  |
| 27C512       | 12.5     | С              | м7     | 64K         |  |

| Microchip Technology EEproms |                |      |      |             |  |
|------------------------------|----------------|------|------|-------------|--|
| Part #                       | Volts          | Type | Menu | Size, notes |  |
| 28C16A                       | TTL            | С    | MQ   | 2K          |  |
| 28C17A                       | $\mathtt{TTL}$ | С    | М3   | 2K          |  |
| 28C64A                       | $\mathtt{TTL}$ | С    | М9   | 8K          |  |

| MicrochipTe | echnology |      |      |             |  |
|-------------|-----------|------|------|-------------|--|
| Part #      | Volts     | Type | Menu | Size, notes |  |
| 27C291      | 12.5      | С    | M@   | 2K          |  |
| 27HC641     | 12.5      | C    | M    | 8K          |  |

| Mitsubishi <sup>®</sup> | Mitsubishi <sup>®</sup> Eproms |      |       |               |  |  |
|-------------------------|--------------------------------|------|-------|---------------|--|--|
| Part #                  | Volts                          | Type | Menu  | Size, notes   |  |  |
| M5L2716K                | 25.0                           | N    | MB    | 2K            |  |  |
| M5L2732K                | 25.0                           | N    | MC    | 4K            |  |  |
| M5L2764K                | 21.0                           | N    | ME    | 8K            |  |  |
| M5L27128                | 21.0                           | N    | MF    | 16K           |  |  |
| M5M27C128               | 21.0                           | С    | MF    | 16K           |  |  |
| M5L27256                | 12.5                           | N    | MZ,TI | 32K           |  |  |
| M5M27C256K              | 12.5                           | С    | MZ,TI | 32K           |  |  |
| M5L27512                | 12.5                           | N    | M7,TI | 64K           |  |  |
| M5M27C101K              | 12.5                           | С    | M=,TI | 128K Note 6   |  |  |
| M5M27C102K              | 12.5                           | С    | M=,TI | 64Kx16 Note 1 |  |  |

| Motorola Eproms |       |      |      |             |  |
|-----------------|-------|------|------|-------------|--|
| Part #          | Volts | Type | Menu | Size, notes |  |
| MCM2716         | 25.0  | N    | MB   | 2K          |  |
| MCM2532         | 25.0  | N    | MI   | 4K          |  |
| MCM68732        | 25.0  | N    | MC   | 4K          |  |
| MCM68764        | 25.0  | N    | MK   | 8K          |  |
| MCM68766        | 25.0  | N    | MK   | 8K          |  |

| Motorola EEproms |       |      |      |             |  |
|------------------|-------|------|------|-------------|--|
| Part #           | Volts | Type | Menu | Size, notes |  |
| MCM2833          | TTL   | N    | м9   | 4K          |  |
| MCM2864          | TTL   | N    | м9   | 8K          |  |

| Motorola    |               |      | MPU    |       |         |
|-------------|---------------|------|--------|-------|---------|
| Part #      | Volts         | Type | Menu   | Size, | notes   |
| MC68HC711D  | <b>3</b> 12.5 | С    | MZ,TI  | 4K    | 711 LS  |
| MC68HC711E  | 912.5         | С    | MZ,TI  | 12K   | 711LS   |
| MC68HC711K  | <b>4</b> 12.5 | С    | MZ,TI  | K     | 711 LS  |
| MC68HC711M  | <b>2</b> 12.5 | С    | MZ,TI  | K     | 711 LS  |
| MC68HC711N  | <b>4</b> 12.5 | С    | MZ,TI  | K     | 711 LS  |
| MC68HC711P2 | 212.5         | С    | MZ,TI  | K     | 711 LS  |
| MC68705P3   | 21.0          | N    | (note) | 1K    | Note 13 |
| MC68705P5   | 21.0          | N    | (note) | 1K    | Note 13 |
| MC68705R3   | 21.0          | N    | (note) | 2K    | Note 13 |
| MC68705R5   | 21.0          | N    | (note) | 2K    | Note 13 |
| MC68705U3   | 21.0          | N    | (note) | 2K    | Note 13 |
| MC68705U5   | 21.0          | N    | (note) | 2K    | Note 13 |

Note: 711 LS indicates to use a Model 711 adapter made by Logical Systems, available from GTEK.

| National    |               | E    | proms |             |     |
|-------------|---------------|------|-------|-------------|-----|
| Part #      | Volts         | Type | Menu  | Size, notes |     |
| MM2716      | 25.0          | N    | MB    | 2K          | _   |
| NMC27C16    | 25.0          | C    | MB    | 2K          |     |
| NMC27C16BQ  | 12.5          | C    | MG    | 2K          |     |
| NMC27C32    | 25.0          | C    | MC    | 4K          |     |
| NMC27C32BQ  | 12.5          | С    | MH    | 4K          |     |
| NMC27C64    | 12.5          | C    | M1    | 8K          |     |
| NMC27C128   | 12.5          | С    | M2    | 16K         |     |
| NMC27CP128  | 12.5          | С    | MZ    | 16K         |     |
| NMC27C256/B | <b>Q</b> 12.5 | С    | MZ    | 32K         |     |
| NMC27C512/A | <b>Q</b> 12.5 | С    | M7    | 64K         |     |
| NMC27C1023C | <b>Q</b> 12.5 | С    | M=    | 128Kx8      | 110 |
| NMC27C1024C | <b>Q</b> 12.5 | С    | M=    | 64Kx16      | 210 |

| National  | EEprom |      |      |             |  |
|-----------|--------|------|------|-------------|--|
| Part #    | Volts  | Type | Menu | Size, notes |  |
| NMC98C64A | TTL    | N    | м9   | 8K          |  |
| NMC9346   | TTL    | С    | M.X  | 128 Note 14 |  |

| National   |       | MPU  |      |             |  |  |
|------------|-------|------|------|-------------|--|--|
| Part #     | Volts | Type | Menu | Size, notes |  |  |
| NMC46083MH | 12.5  | С    | M.R  | 8K          |  |  |
| HPC467064  | 13.0  | С    | M.S  | 16K         |  |  |

| NEC <sup>®</sup>        |       | E    | proms |               |  |
|-------------------------|-------|------|-------|---------------|--|
| Part #                  | Volts | Туре | Menu  | Size, notes   |  |
| μPD2716D                | 25.0  | N    | MB    | 2K            |  |
| μPD2732D                | 25.0  | N    | MC    | 4K            |  |
| μPD2732C                | 25.0  | N    | MC    | 4K            |  |
| μPD2732AD               | 21.0  | N    | MD    | 4K            |  |
| μPD27C32D               | 21.0  | N    | MD    | 4K            |  |
| μPD2764D                | 21.0  | N    | ME    | 8K            |  |
| μPD2764C                | 21.0  | N    | ME    | 8K            |  |
| μPD27C64D               | 21.0  | C    | ME    | 8K            |  |
| μPD27C64C               | 21.0  | C    | ME    | 8K            |  |
| μPD27128D               | 21.0  | N    | MF    | 16K           |  |
| μPD27128C               | 21.0  | N    | MF    | 16K           |  |
| μPD27256D               | 21.0  | N    | M8    | 32K           |  |
| μPD27256C               | 21.0  | N    | M8    | 32K           |  |
| μPD27C256A              | 12.5  | С    | М%    | 32K           |  |
| μPD27C256D              | 21.0  | C    | M8    | 32K           |  |
| μPD27C256C              | 21.0  | C    | M8    | 32K           |  |
| μPD27C512D              | 12.5  | C    | M5    | 64K           |  |
| μD27C1000A              | 12.5  | C    | M=    | 128K Note 7*  |  |
| $\mu \text{PD27C1001A}$ | 12.5  | C    | M=    | 128K Note 6*  |  |
| μPD27C1024              | 12.5  | C    | M=    | 64Kx16 Note 1 |  |
| μPD27C2001              | 12.5  | С    | call  | 256K Note 6*  |  |

<sup>\*</sup>Note NEC  $\mu$ PD27C1001 is same "pinout" as OKI MSM271000 or a Toshiba TC571000. NEC apparently has the 1000 and the 1001 reversed in their part numbers. On an NEC part, the "1000" has a non–standard JEDEC pinout, and the "1001" has the standard JEDEC pinout. Pins 2 and 24 (A16 and –OE on a standard JEDEC part) are reversed.

| Appendix B | Model 9000 |
|------------|------------|

| NEC      | EEPROM |      |      |             |  |
|----------|--------|------|------|-------------|--|
| Part #   | Volts  | Type | Menu | Size, notes |  |
| μPD28C64 | TTL    | С    | 9    | 8K          |  |

| NEC    |       |      | MPU  |             |
|--------|-------|------|------|-------------|
| Part # | Volts | Туре | Menu | Size, notes |
| 8741   | 25.0  | N    | MR   | 1K Note 2   |
| 8742H  | 21.0  | N    | MU   | 2K Note 2   |
| 8748   | 25.0  | N    | MR   | 1K Note 2   |
| 8748H  | 21.0  | N    | MT   | 1K Note 2   |
| 8749H  | 21.0  | N    | MU   | 2K Note 2   |

| OKI <sup>®</sup> |                | Е    | proms |       |           |
|------------------|----------------|------|-------|-------|-----------|
| Part #           | Volts          | Туре | Menu  | Size  | notes     |
| MSM2764          | 21.0           | N    | ME    | 8K    |           |
| MSM2764A         | 12.5           | N    | M1    | 8K    |           |
| MSM2764AZB       | 12.5           | N    | M1    | 8K    |           |
| MSM27128         | 21.0           | N    | MF    | 16K   |           |
| MSM27128A/A      | <b>S</b> 12.5  | N    | M2,TI | 16K   |           |
| MSM27128AZE      | <b>3</b> 12.5  | N    | M2    | 16K   |           |
| MSM27C128AS      | <b>3</b> 12.5  | C    | M2    | 16K   |           |
| MSM27256/AS      | 12.5           | N    | MZ    | 32K   |           |
| MSM27256ZB       | 12.5           | N    | MZ    | 32K   |           |
| MSM27C256        | 12.5           | C    | MZ    | 32K   |           |
| MSM27C256ZE      | <b>3</b> 12.5  | C    | MZ    | 32K   |           |
| MSM27C256H       | 12.5           | C    | MZ,TI | 32K   |           |
| MSM27C256H2      | <b>ZB</b> 12.5 | C    | MZ,TI | 32K   |           |
| MSM27512/AS      | 12.5           | N    | M7    | 64K   |           |
| MSM27512ZB       | 12.5           | N    | M7    | 64K   |           |
| MSM271000/AS     | <b>S</b> 12.5  | N    | M=    | 128K  | Note 6    |
| MSM271000ZB      | 12.5           | N    | M=    | 128K  | Note 6    |
| MSM271024/AS     | <b>S</b> 12.5  | N    | M=    | 64Kx1 | 16 Note 1 |
| MSM27C1024/      | <b>A\$</b> 2.5 | C    | M=    | 64Kx1 | 16 Note 1 |
|                  |                |      |       |       |           |

| OKI <sup>®</sup> EEproms |       |      |      |       |             |  |
|--------------------------|-------|------|------|-------|-------------|--|
| Part #                   | Volts | Type | Menu | Size, | Size, notes |  |
| MSM16811RS               | TTL   | С    | M.X  | 128   | Note 14     |  |
| MSM16911RS               | TTL   | С    | M.Y  | 1K    | Note 14     |  |
| MSM28C16AR               | Sttl  | С    | MQ   | 2K    |             |  |
| MSM28C64AR               | Sttl  | С    | М9   | 8K    |             |  |

| Rockwell® |       | E    | proms |             |  |
|-----------|-------|------|-------|-------------|--|
| Part #    | Volts | Type | Menu  | Size, notes |  |
| 87C64     | 12.5  | С    | M1,TI | 8K          |  |

| Samsung <sup>®</sup> | EEproms |      |      |             |  |  |
|----------------------|---------|------|------|-------------|--|--|
| Part #               | Volts   | Туре | Menu | Size, notes |  |  |
| KM2816A              | TTL     | С    | MY   | 2K          |  |  |
| KM28C16              | TTL     | С    | MY   | 2K          |  |  |
| KM2817A              | TTL     | С    | М3   | 2K          |  |  |
| KM28C17              | TTL     | С    | М3   | 2K          |  |  |
| KM2864A/H            | TTL     | С    | м9   | 8K          |  |  |
| KM28C64              | TTL     | С    | м9   | 8K          |  |  |
| KM28C256             | TTL     | С    | M4   | 32K         |  |  |

| Seeq <sup>®</sup> | Eproms |      |       |             |  |  |  |
|-------------------|--------|------|-------|-------------|--|--|--|
| Part #            | Volts  | Туре | Menu  | Size, notes |  |  |  |
| 5133              | 21.0   | N    | ME    | 8K          |  |  |  |
| 5133H             | 21.0   | N    | ME    | 8K          |  |  |  |
| 5143              | 21.0   | N    | MF    | 16K         |  |  |  |
| 27256             | 12.5   | N    | MZ,TI | 32K         |  |  |  |
| 27C256            | 12.5   | N    | MZ,TI | 32K         |  |  |  |

| Seeq     | EEproms        |      |      |             |  |  |  |  |
|----------|----------------|------|------|-------------|--|--|--|--|
| Part #   | Volts          | Type | Menu | Size, notes |  |  |  |  |
| DQ2816A  | TTL            | N    | MY   | 2K          |  |  |  |  |
| DQ2817A  | TTL            | N    | М3   | 2K          |  |  |  |  |
| DQ2864   | TTL            | N    | М9   | 8K          |  |  |  |  |
| DQ28C64  | TTL            | С    | М9   | 8K          |  |  |  |  |
| DQ28C256 | TTL            | C    | M4   | 32K         |  |  |  |  |
| 5212     | TTL            | N    | MP   | 1K          |  |  |  |  |
| 5213     | TTL            | N    | MP   | 2K          |  |  |  |  |
| 52B13    | TTL            | N    | MP   | 2K          |  |  |  |  |
| 52B23    | TTL            | N    | М9   | 4K          |  |  |  |  |
| 52B33    | TTL            | N    | М9   | 8K          |  |  |  |  |
| 52B13H   | TTL            | N    | М9   | 2K          |  |  |  |  |
| 52B23H   | $\mathtt{TTL}$ | N    | М9   | 4K          |  |  |  |  |
| 52B33H   | TTL            | N    | м9   | 8K          |  |  |  |  |
|          |                |      |      |             |  |  |  |  |

| Signetics <sup>®</sup> |       |      |       |             |  |
|------------------------|-------|------|-------|-------------|--|
| Part #                 | Volts | Type | Menu  | Size, notes |  |
| 27C64                  | 12.5  | С    | M1,TI | 8K          |  |
| 87C64                  | 12.5  | С    | M1,TI | 8K          |  |
| 27C256                 | 12.5  | С    | MZ,TI | 32K         |  |
| 87C256                 | 12 5  | C    | MZ TT | 32K         |  |

| Model 9000 | Appendix B |
|------------|------------|
|------------|------------|

| SGS <sup>®</sup> |       | E    | Eproms |              |
|------------------|-------|------|--------|--------------|
| Part #           | Volts | Туре | Menu   | Size, notes  |
| M2716            | 25.0  | N    | MB     | 2K           |
| M2716P           | 25.0  | N    | MB     | 2K           |
| M2732A           | 21.0  | N    | MD     | 4K           |
| M2732AP          | 21.0  | N    | MD     | 4K           |
| M2764            | 21.0  | N    | ME     | 8K           |
| M2764P           | 21.0  | N    | ME     | 8K           |
| M2764A           | 12.5  | N    | M1,TI  | 8K           |
| M2764AP          | 12.5  | N    | M1,TI  | 8K           |
| M27128A          | 12.5  | N    | M2,TI  | 16K          |
| M27256           | 12.5  | N    | MZ,TI  | 32K          |
| M27C256B         | 12.5  | С    | MZ     | 32K          |
| M87C257          | 12.5  | C    | MZ     | 32K          |
| M27512           | 12.5  | N    | M7,TI  | 64K          |
| M27C512          | 12.5  | С    | M7     | 64K          |
| M27C513          | 12.5  | С    | M#     | 64K (PAGED)  |
| M27C516          | 12.5  | C    | M=     | 32K (PAGED)  |
| M87C512          | 12.5  | С    | M7     | 64K          |
| M27C1000         | 12.5  | С    | M=     | 128K 111     |
| M27C1001         | 12.5  | С    | M=     | 128K 110     |
| M27C1011         | 12.5  | С    | M=     | 128K (PAGED) |
| M27C1024         | 12.5  | С    | M=     | 64K 210      |
| M27C2001         | 12.5  | С    | M.J    | 256K 110     |
| M27C4001         | 12.5  | С    | M.K    | 512K 110     |
| M27C4002         | 12.5  | С    | M.K    | 256K 210     |
| 01100(P)         |       |      |        |              |

| SMOS <sup>®</sup> | Eproms |      |       |             |  |  |  |
|-------------------|--------|------|-------|-------------|--|--|--|
| Part #            | Volts  | Type | Menu  | Size, notes |  |  |  |
| 27C64             | 21.0   | С    | ME    | 8K          |  |  |  |
| 27128             | 21.0   | N    | MF    | 16K         |  |  |  |
| 27C256            | 12.5   | С    | MZ,TI | 32K         |  |  |  |

Appendix B Model 9000

| SMOS   | EEproms |      |      |             |  |
|--------|---------|------|------|-------------|--|
| Part # | Volts   | Type | Menu | Size, notes |  |
| 2864   | TTL     | N    | м9   | 8K          |  |

| TexasInstrume | ents <sup>®</sup> | E    | proms |             |        |
|---------------|-------------------|------|-------|-------------|--------|
| Part #        | Volts             | Type | Menu  | Size, notes | i      |
| TMS2516       | 25.0              | N    | MB    | 2K          |        |
| TMS2532       | 25.0              | N    | MI    | 4K          |        |
| TMS2532A      | 21.0              | N    | M+    | 4K          |        |
| TMS2732       | 25.0              | N    | MC    | 4K Note     | e 15   |
| TMS2732A      | 21.0              | N    | MD    | 4K Note     | e 15   |
| TMS27C32      | 21.0              | N    | MH,TQ | 4K          |        |
| TMS27PC32     | 21.0              | N    | MH,TQ | 4K          |        |
| TMS27P32A     | 21.0              | N    | MD    | 4K Note     | e 15   |
| TMS2564       | 25.0              | N    | MJ    | 8K Note     | e 15   |
| TMS2764       | 21.0              | N    | ME    | 8K Note     | e 15   |
| TMS27P64      | 21.0              | N    | ME    | 8K Note     | e 15   |
| TMS27C64      | 12.5              | С    | M1    | 8K          |        |
| TMS27PC64     | 12.5              | С    | M1    | 8K          |        |
| TMS27C128     | 12.5              | C    | M2    | 16K         |        |
| TMX27PC128    | 12.5              | С    | M2    | 16K         |        |
| TMS27C256     | 12.5              | С    | MZ    | 32K         |        |
| TMX27PC256    | 12.5              | С    | MZ    | 32K         |        |
| TMS27C512     | 12.5              | С    | M7,TI | 64K         |        |
| TMS27PC512    | 12.5              | С    | M7,TI | 64K         |        |
| TMS27C010     | 12.5              | C    | M=    | 128K Note   | e 6    |
| TMX27PC010    | 12.5              | С    | M=    | 128K Note   | e 6    |
| TMS27C210     | 12.5              | С    | M=    | 64Kx16      | Note 1 |
| TMX27PC210    | 12.5              | С    | M=    | 64Kx16      | Note 1 |

| TexasInstruments |       | EEprom |      |             |  |
|------------------|-------|--------|------|-------------|--|
| Part #           | Volts | Type   | Menu | Size, notes |  |
| TMS28C64         | TTL   | С      | м9   | 8K          |  |

| TexasInstrum | ents  | (E)Prom | (Prom | equiv)      |  |
|--------------|-------|---------|-------|-------------|--|
| Part #       | Volts | Type    | Menu  | Size, notes |  |
| TMS27C49     | 13.5  | С       | call  | 2K          |  |
| TMS27C291    | 13.5  | С       | M@    | 2K          |  |
| TMS27C292    | 13.5  | С       | M@    | 2K          |  |
| TMS27PC291   | 13.5  | С       | M@    | 2K          |  |

| Thomson-Mo | E     | proms |       |             |        |
|------------|-------|-------|-------|-------------|--------|
| Part #     | Volts | Type  | Menu  | Size, notes |        |
| ET2716     | 25    | N     | MB,TI | 2K          |        |
| ETC2716    | 25    | С     | MB,TI | 2K          |        |
| ETC2732    | 25    | С     | MD    | 4K          |        |
| TS27C64    | 12.5  | С     | M1,TI | 8K          |        |
| TS27C64P   | 12.5  | С     | M1,TI | 8K          |        |
| TS27C256   | 12.5  | C     | MZ,TI | 32K         |        |
| TS27C256P  | 12.5  | С     | MZ,TI | 32K         |        |
| TS27C1001  | 12.5  | C     | M=,TI | 128K        | Note 6 |
| TS27C1024  | 12.5  | C     | M=    | 64Kx16      | Note 1 |

| Thomson Mostek |       | EEproms |      |             |  |
|----------------|-------|---------|------|-------------|--|
| Part #         | Volts | Type    | Menu | Size, notes |  |
| TS93C46P/C     | TTL   | С       | M.X  | 1K          |  |
| TS28C16A/P/C   | TTL   | C       | MY   | 2K          |  |
| TS28C17A/P/C   | TTL   | C       | М3   | 2K          |  |
| TS28C64        | TTL   | С       | М9   | 8K          |  |

| Toshiba <sup>®</sup> |               | F    | proms |             |
|----------------------|---------------|------|-------|-------------|
| Part #               | Volts         | Туре | Menu  | Size, notes |
| TMM2464AP            | 12.5          | N    | M1,TI | 8K          |
| TMM2764D             | 21.0          | N    | ME    | 8K          |
| TMM2764DI            | 21.0          | N    | ME    | 8K          |
| TMM2764AD            | 12.5          | N    | M1,TI | 8K          |
| TMM24128AP           | 12.5          | N    | M2,TI | 16K         |
| TMM27128D            | 21.0          | N    | MF    | 16K         |
| TMM27128DI           | 21.0          | N    | MF    | 16K         |
| TMM27128AD           | 12.5          | N    | M2,TI | 16K         |
| TMM24256AP/F         | <b>-</b> 12.5 | N    | MZ    | 32K         |
| TMM24256BP/F         | <b>-</b> 12.5 | N    | MZ    | 32K         |
| TMM27256D            | 21.0          | N    | M8    | 32K         |
| TMM27256DI           | 21.0          | N    | M8    | 32K         |
| TC54256AP/AF         | 12.5          | С    | MZ    | 32K         |
| TC57256D             | 21.0          | С    | M8    | 32K         |
| TC57256AD            | 12.5          | С    | NOTE* | 32K         |
| TC57H256D            | 12.5          | С    | MZ    | 32K         |
| TMM27256BD           | 12.5          | N    | MZ    | 32K         |
| TMM27256BDI          | 12.5          | N    | MZ    | 32K         |

 $<sup>^{\</sup>star}$  NOTE: TC57C256 parts with –120, –12 and –150 use MZ (QuickPulse). Parts with –15 or –20 use MZ, TI (intelligent).

| Toshiba <sup>®</sup> |                | <b>Eproms</b> | (Continued |                    |
|----------------------|----------------|---------------|------------|--------------------|
| Part #               | Volts          | Type          | Menu       | Size, notes        |
| TMM24512AP//         | <b>AF</b> 12.5 | N             | M7         | 64K                |
| TMM27512D            | 12.5           | N             | M7,TI      | 64K                |
| TMM27512AD           | 12.5           | N             | м7         | 64K                |
| TMM27512ADI          | 12.5           | N             | м7         | 64K                |
| TC54512AP/AF         | 12.5           | С             | м7         | 64K                |
| TC57512AD            | 12.5           | С             | м7         | 64K                |
| TC541000P/F          | 12.5           | С             | M=         | 128K Note 6        |
| TC541001P/F          | 12.5           | С             | M=         | 128K Note 7        |
| TC571000D            | 12.5           | С             | M=         | 128K Note 6        |
| TC571001D            | 12.5           | С             | M=         | 128K Note 7        |
| TC571024D            | 12.5           | С             | M=         | 64Kx16 Note 1      |
| TC57H1024D           | 12.5           | С             | M=         | 64Kx16 Note 1      |
| TC574000D            | 12.5           | C             | call       | 512Kx8 Call (4Mb)  |
| TC58257              | 12.5           | C             | call       | 32K Flashtype-Call |

| VLSI <sup>®</sup> |       | E    | Eproms |      |       |
|-------------------|-------|------|--------|------|-------|
| Part #            | Volts | Туре | Menu   | Size | notes |
| VT27C64           | 12.5  | С    | M1,TI  | 8K   |       |
| VT27C128          | 12.5  | C    | M2,TI  | 16K  |       |
| VT27256           | 12.5  | С    | MZ,TI  | 32K  |       |

| WeferCoole <sup>(R)</sup> |       | D.   | TM    |            |
|---------------------------|-------|------|-------|------------|
| WaferScale <sup>®</sup>   |       |      | proms |            |
| Part #                    | Volts | Type | Menu  | Size notes |
| WS57C191/291              | 13.5  | С    | M&    | 2K Note 16 |
| WS27C292                  | 13.5  | С    | M&    | 2K         |
| WS57C43                   | 13.5  | С    | M&    | 2K         |
| WS57C49                   | 13.5  | С    | M.&   | 2K         |
| WS27C64F                  | 12.5  | С    | M1,TI | 8K         |
| WS57C64F                  | 12.5  | С    | M1    | 8K         |
| WS27C128F/B               | 12.5  | С    | M2,TI | 16K        |
| WS57C128F                 | 12.5  | С    | M2    | 16K        |
| WS27C256F                 | 12.5  | С    | MZ,TI | 16K        |
| WS57C256F                 | 12.5  | C    | MZ    | 16K        |
|                           |       |      |       |            |

| Xicor    |       | Е    | Eproms |      |       |
|----------|-------|------|--------|------|-------|
| Part #   | Volts | Type | Menu   | Size | notes |
| X2816A   | TTL   | N    | MQ     | 2K   |       |
| X2864A   | TTL   | N    | М9     | 8K   |       |
| X28C64   | TTL   | С    | М9     | 8K   |       |
| X28256   | TTL   | N    | M4     | 32K  |       |
| X28C256  | TTL   | C    | M4     | 32K  |       |
| X28HC256 | TTL   | С    | М.%    | 32K  |       |
| X28C010  | TTL   | С    | Call   | 128K | Call  |

GTEK believes that the information contained in this list is correct. However, GTEK assumes no responsibility or liability for the accuracy of this list.

**NOTES ON NEXT PAGE** 

These Notes are beside the Eprom selections on the Previous pages:

- 1- Use the Model 210 adapter with this 40 pin Eprom.
- 2- Use the Model 481 adapter with this 40 pin MPU.
- 3— Use the Model 514 adapter with this part and the Model 9000 Versions 5.31 and later. See Note 11 for 5.30 and earlier.

 0000-0FFFH
 Code area (87C51- can also use 511 Rev D)

 0000-1FFFH
 Code Area (87C51FA or 8752AH, 514 only)

0000-3FFFHCode Area (87C51FB, 514 only.)0000-7FFFHCode Area (87C51FC, 514 only.)8030HSignature byte. Manufacturer8031HSignature byte. Part type

8800–881FH Encryption data. Key bytes go here.

Lock bit 3. NOT SUPPORTED

CO00H Lock bit 2. Program FFH here for Lock 2. CC00H Lock bit 1. Program FFH here for Lock 1.

It's not possible to read the encryption table. You can verify it by reading the programmed code and massage it with your original code that you programmed the part with. If Lock bit 2 is set, you will not be able to read or program the part at all, until you erase it. If Lock bit 1 is set, then you can still read the part, byt you can not program it any more until you erase it.

If you're using a model 511 adapter (to program 87C51— not FA or FB versions) purchased before July of 1986, make sure that it is modified to be a REV–D for use with the Model 9000. If it is not modified you will not be able to program the encryption or lock bits. The modification does not affect the operation of the 511 with other GTEK programmers. You can use a 514 (any revision) adapter in place of a 511 adapter.

- 4— Pin 1 on this part should be isolated from the programmer pin 1. Use a wire wrap socket with pin 1 cut off the socket so it can not reach the programmer's socket.
- 5- This Fujitsu 12.5 volt algorithm selection (Quick Pro) is different from the Intel selection by the use of the –CE pin.
- 6- Use Model 110 adapter to program this 32 pin standard JEDEC eprom.

Appendix B Model 9000

7- Use Model 111 adapter or make adapter for the Model 110 to program this 32 pin eprom. Adapter can be made to use Model 110 by swapping pins 2 and 24 of the 32 pin site. Jedec pin 2 = A16, pin 24 = -OE; Non-Jedec pin 2 = -OE, pin 24 = A16.

- 8- The Model 210 adapter can not program this part in the synchronous mode.
- 9— Use Model 483 adapter with this part and selection. Uses Adaptive algorithm only. Programming the security byte on the 8742AH chip is accomplished by programming data 0FFh at location 0FF1Fh.
- 10—Use Model 511 (or 514) adapter with this part and selection. Uses Standard algorithm only. Programming the security byte on the 8751 or 8744 chip is accomplished by programming data 00h at location 0FFFh. The data in location 0FFFh in the 8751 may be anything but zero, or else the security byte will not program.
- 11–To program an **87C51** (does **NOT** apply to **FA** or **FB** versions) on a Model 9000 **Versions 5.09 through 5.30 with a 511 (rev–D) or 514** adapter uses this chart for security programming. An **8752AH** or **87C51FA** on a Model 9000 **Versions 5.26 through 5.30 with a 514** adapter use this chart. Any others refer to note 3.

 0000H-0FFFH
 Code Area. 87C51 (9000 V5.09 thru V5.30)

 0000H-1FFFH
 Code Area, 8752AH (9000 V5.26 thru V5.30)

 2000H-201FH
 Encryption Area for KEY bytes.

 6000H
 Signature Byte 1. 89H = Intel

 6001H
 Signature Byte 2. 57 = 87C51

 8000H
 Lock Bit 1. Program FFH for Lock 1

 Lock Bit 2. Program FFH for Lock 2

 Lock Bit 3. Not Supported.

It's not possible to read the encryption table. You can verify it by reading the programmed code and massage it with your original code that you programmed the part with. If Lock bit 2 is set, you will not be able to read or program the part at all, until you erase it. If Lock bit 1 is set, then you can still read the part, but you can not program it any more until you erase it.

If you're using a model 511 adapter (to program 87C51— not FA or FB versions) purchased before July of 1986, make sure that it is modified to be a REV–D for use with the Model 9000. If it is not modified you will not be able to program the encryption or lock

- bits. The modification does not affect the operation of the 511 with other GTEK programmers. You can use a 514 (any revision) adapter in place of a 511 adapter.
- 12-Use Model 755 adapter with this part and selection. Uses Standard algorithm only.
- 13—These parts are programmed using a 705 programmer. Program a 2732, 2732A, 2732B or on special models a 2764 or 2764A with program code, then put into program eprom socket of Model 705.
- 14-Use the Model 346 adapter to program this 8 pin serial EEprom.
- 15—These parts may REQUIRE the Adaptive algorithm. TI started producing chips using a fast algorithm without changing their part numbers. You may not be able to determine which algorithm to use with these parts. To be safe, always use the Adaptive algorithm with these parts. Programming with the dumb algorithm might damage the part.

| Appendix B Model 9 |
|--------------------|
|--------------------|

## Appendix C

|                 | Baud Rate on the Model 9000<br>n 5.24 and later |
|-----------------|-------------------------------------------------|
| Desired Default | Jumper the DB25 site                            |
| Baud Rate       | on the PC board as follows                      |
| 300             | 21 and 23 to 24                                 |
| 1200            | 23 to 21                                        |
| 2400            | open (default)                                  |
| 9600            | 21 to 24                                        |
| 19200           | 23 to 24                                        |

| Appendix C | Model 9000 |
|------------|------------|
|------------|------------|

## Appendix D

GTEK is a registered trademark and PGMX, PGX, GHEX, Model 9000, Model 7228 are trademarks of GTEK, Inc.

AMD is a registered trademark of Advanced Micro Devices, Inc.

ATMEL is a registered trademark of ATMEL Corporation.

CP/M is a registered trademark of Digital Research Incorporated.

Cypress is a registered trademark of Cypress Semiconductor Corporation.

Dallas Semiconductor is a registered trademark of Dallas Semiconductor Corp.

Exel is a registered trademark of Exel Microelectronics, Inc., a subsidiary of Exar Corporation.

Fujitsu is a registered trademark and Quick Pro is a trademark of Fujitsu Microelectronics Incorporated.

GI, General Instrument are registered trademarks of General Instrument Corporation.

Hitachi is a registered trademark of Hitachi America, Ltd.

IBM is a registered trademark, and PC, XT, AT, PS/2 are trademarks of International Business Machines Corporation.

ICT is a registered trademark of International CMOS Technology, Inc. Intel is a registered trademark and Intelligent, MCS-86, QuickPulse are trademarks of the Intel Corporation.

MS-DOS is a registered trademark and DOS and QuickBasic are trademarks of Microsoft Corporation.

Mitsubishi is a registered trademark of Mitsubishi Electronics America, Inc.

Motorola is a registered trademark of Motorola Inc.

National is a registered trademark of National Semiconductor Corporation.

NEC is a registered trademark of NEC Electronics Inc.

OKI is a registered trademark of OKI Semiconductor Inc.

Rockwell is a registered trademark of Rockwell International Corp.

Appendix D Model 9000

Samsung is a registered trademark of Samsung Semiconductor Inc.

Seeq is a registered trademark of Seeq Technology Inc.

Sidekick is a trademark of Borland, International.

Signetics is a registered trademark of Signetics Corporation.

SGS is a registered trademark of the SGS Group.

ST is a trademark of SGS-Thomson Microelectronics

SMOS is a registered trademark

Tektronix is a registered trademark of Tektronix, Inc.

Texas Instruments is a registered trademark of Texas Instruments, Inc.

Textool is a registered trademark of 3M.

Thomson–Mostek is a registered trademark of Thomson Components – Mostek Corporation.

Toshiba is a registered trademark of Toshiba America Inc.

VLSI is a registered trademark of VLSI Technology Inc.

WaferScale is a registered trademark and RPROM is a trademark of WaferScale Integration Inc.

Xicor is a registered trademark of Xicor, Inc.

| Model 9000 | Appendix D |
|------------|------------|
|------------|------------|

| Appendix D | Model 9000 |
|------------|------------|
|------------|------------|